# **ESCUELA SUPERIOR POLITÉCNICA DEL LITORAL**

Facultad de Ingeniería en Electricidad y Computación

PROPUESTA METODOLÓGICA Y SIMULACIÓN DE LA IMPLEMENTACIÓN DE UN SISTEMA (PROMETHEUS) DE CÓDIGO ABIERTO, QUE PERMITE REALIZAR EL MONITOREO DE APLICATIVOS

## **EXAMEN DE GRADO**

Previo a la obtención del Título de:

## **MAGISTER EN TELECOMUNICACIONES**

## **LORENA VANESSA CHASI MONTAÑO**

## **GUAYAQUIL – ECUADOR**

AÑO 2020

## **AGRADECIMIENTO**

<span id="page-1-0"></span>A mis padres, en especial a mi madre y mi tía Daysi quienes, con su amor, paciencia y ayuda me alentaron a seguir con esta meta. A mis compañeros y amigos de aula.

Y al amor, porque siempre estuvo presente en mi corazón.

## **DEDICATORIA**

<span id="page-2-0"></span>Este trabajo está dedicado a Dios, por darme las fuerzas y la sabiduría para seguir adelante hasta conseguir mi propósito y anhelo. A mi familia en especial a mi madre que a pesar de la distancia siempre estuvo alentándome, a mis hermanos y a mi gran amor por estar siempre presente.

## <span id="page-3-0"></span>**TRIBUNAL DE EVALUACIÓN**

Revel

…...……………………………........ …...……………………………........

MARIA • Digitally signed ANTONIETA by MARIA **ANTONIETA** ALVAREZ ALVAREZ VILLANUEVA VILLANUEVA

**MSc. Verónica Soto María Antonieta Álvarez, PhD**

PROFESOR EVALUADOR PROFESOR EVALUADOR

## **DECLARACIÓN EXPRESA**

<span id="page-4-0"></span>"La responsabilidad y la autoría del contenido de este Trabajo de Titulación, me corresponde exclusivamente; y doy mi consentimiento para que la ESPOL realice la comunicación pública de la obra por cualquier medio con el fin de promover la consulta, difusión y uso público de la producción intelectual".

CHASI MONTAÑO LORENA VANESSA

## **RESUMEN**

<span id="page-5-0"></span>Este proyecto presenta la implementación de una aplicación open Source denominada Prometheus el mismo que permitirá realizar el monitoreo de aplicativos (Base de datos, Correo electrónico, aplicativos webs, servidores, entre otros).

Es difícil intentar monitorear una aplicación sin una tecnología que permita detectar fallas en tiempo real con el fin de solucionar problemas y tener el control en forma oportuna y continua.

Este sistema en conjunto con otros aplicativos tiene la particularidad de presentar mediante graficas la situación actual de las métricas a monitorear para este caso (CPU, memoria, procesador entre otros), enviando notificaciones a correos electrónicos y al sistema de mensajería (Telegram).

## **INDICE GENERAL**

<span id="page-6-0"></span>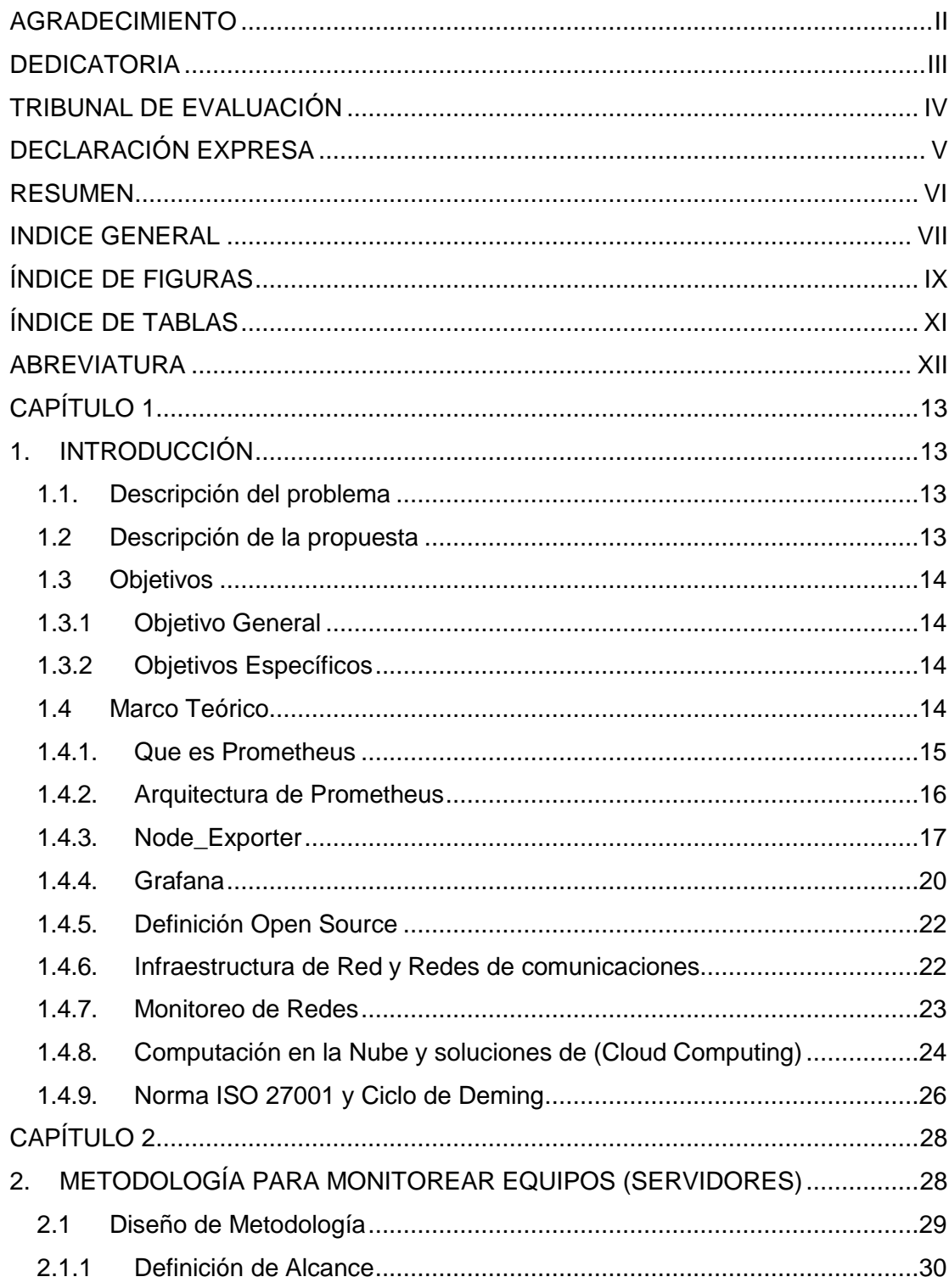

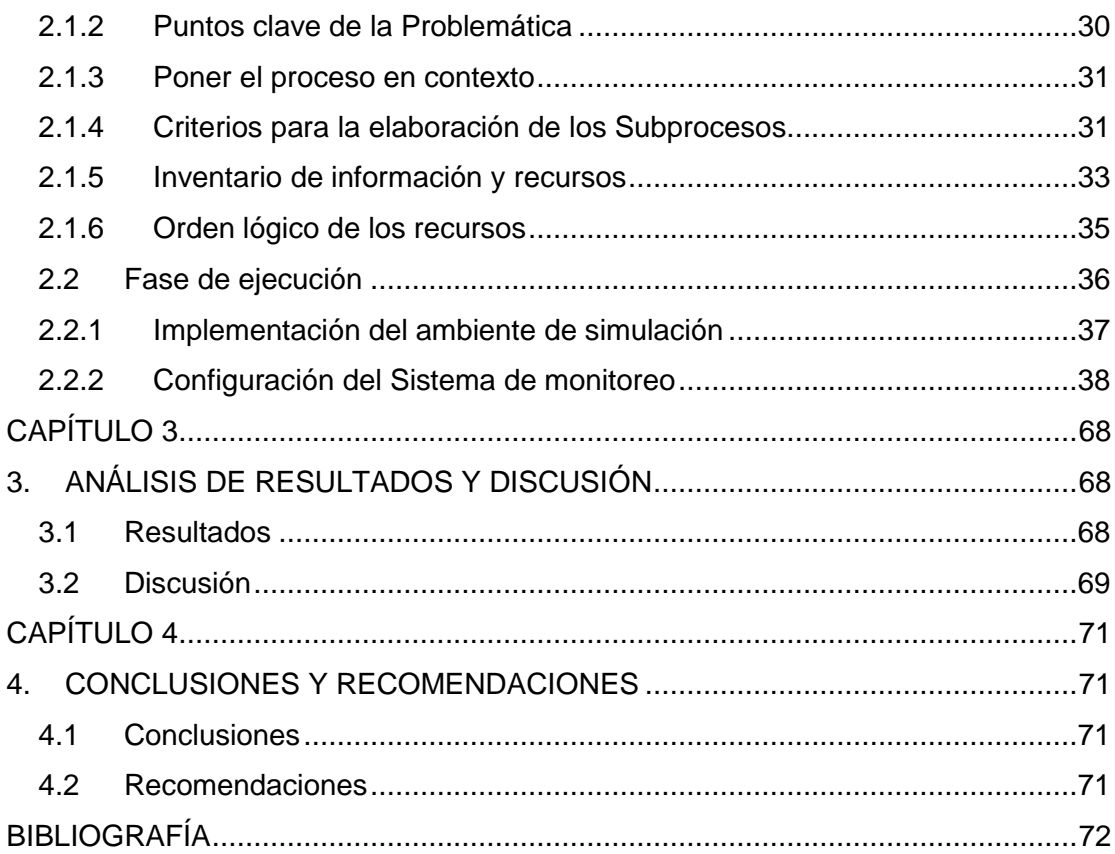

# **ÍNDICE DE FIGURAS**

<span id="page-8-0"></span>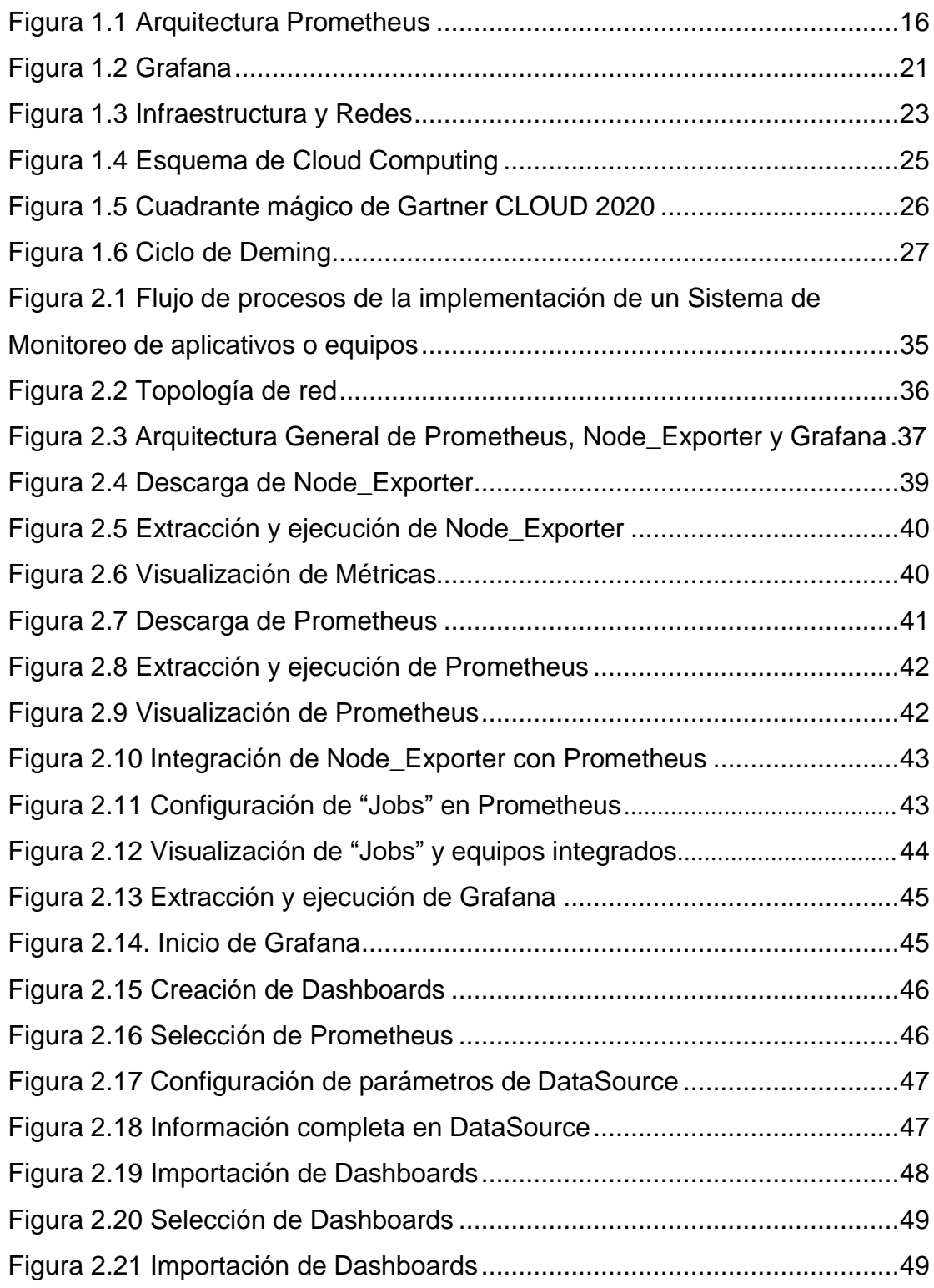

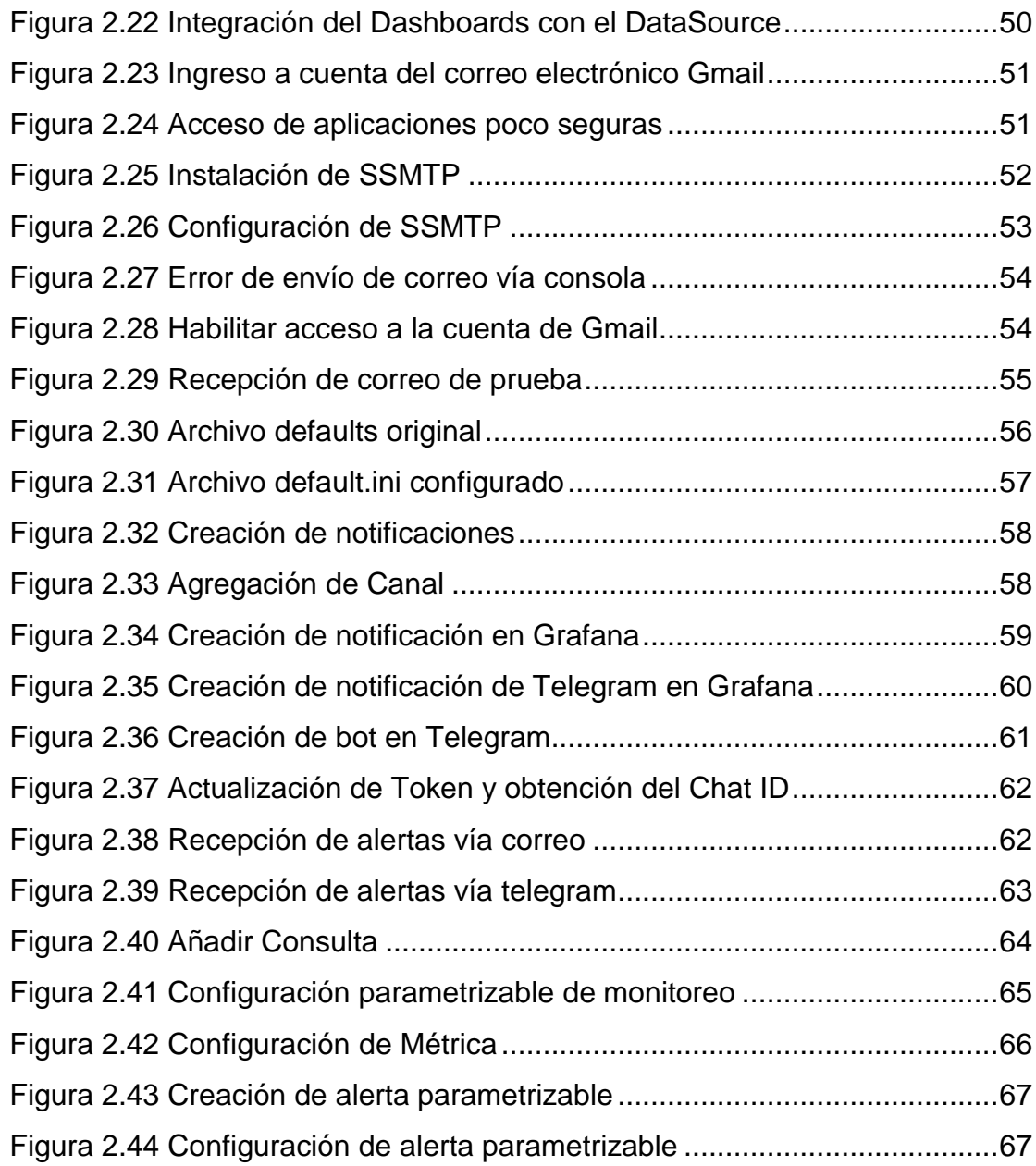

# **ÍNDICE DE TABLAS**

<span id="page-10-0"></span>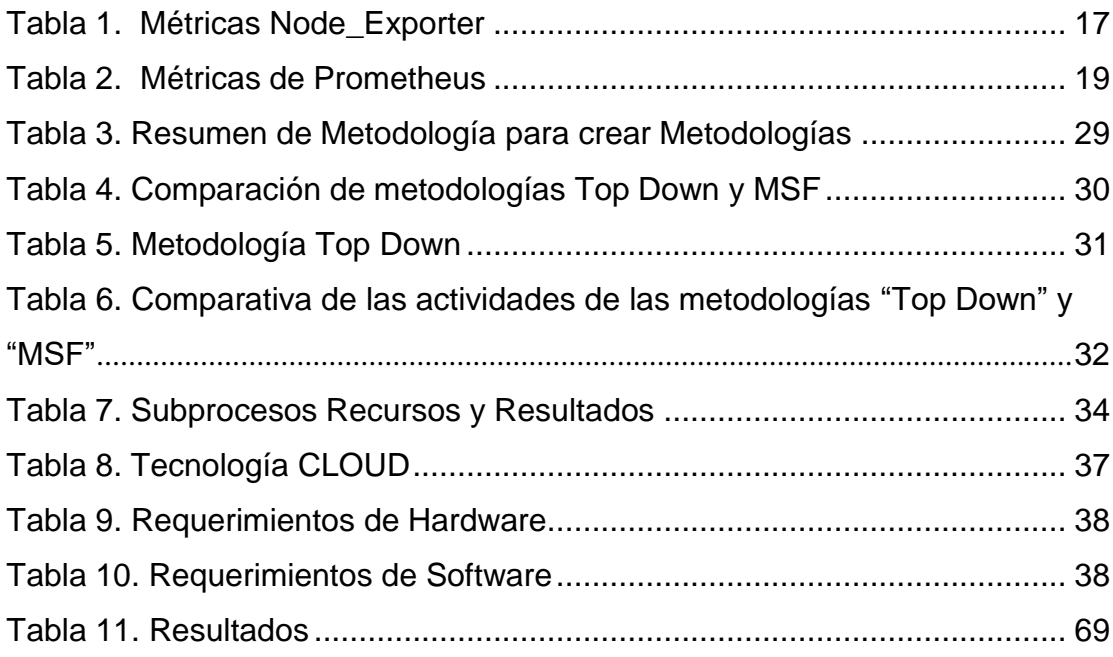

# **ABREVIATURA**

<span id="page-11-0"></span>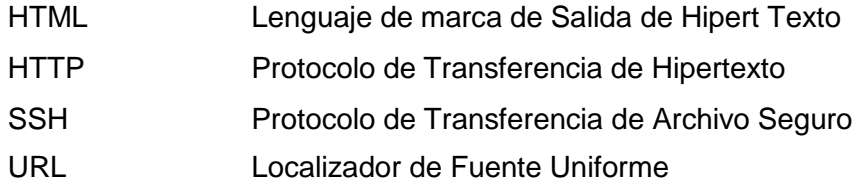

# **CAPÍTULO 1**

## <span id="page-12-2"></span><span id="page-12-1"></span><span id="page-12-0"></span>**1. INTRODUCCIÓN**

## **1.1. Descripción del problema**

En la actualidad la mayoría de las empresas pequeñas y medianas, no cuentan con herramientas básicas que permitan realizar el monitoreo de los diferentes aplicativos existentes en las empresas, como es el caso de aplicaciones web, servicios de correo, base de datos, servidores entre otros. Por ello la importancia del uso de herramientas para el monitoreo, permitiendo determinar el estado de los servicios y la detección temprana de problemas desde cualquier lugar o dispositivo.

Los aplicativos cumplen una función importante dentro de las empresas ya sea para las comunicaciones entre entidades u ofrecer diferentes servicios a clientes y es imperante el correcto funcionamiento y gestión de los mismos.

En aquellas empresas donde sus actividades son interrumpibles (24/7), es importante contar con un sistema que permita realizar el monitoreo de los diferentes aplicativos más relevantes para la institución y que estos puedan operar eficientemente y se le brinde un control oportuno y continuo.

## <span id="page-12-3"></span>**1.2 Descripción de la propuesta**

Prometheus es un sistema de monitoreo Open Source basado en series de tiempo y alertas, que permiten monitorear aplicativos o equipos donde se encuentren alojados estos aplicativos. Los aplicativos serán identificados o establecidos por el administrador de seguridad de la información, donde indicará cuales son los aplicativos (Base de datos, Correo electrónico, aplicativos webs, entre otros) más críticos de una empresa y aquellos que serán monitoreados. La creación de esta metodología de implementación permitirá realizar un monitoreo y análisis de datos de la empresa con el fin de anticiparse a posibles contratiempos. Contar con un sistema de monitorización es indispensable para optimizar la administración de

sistemas IT, ganando así eficiencia en los servicios ofrecidos tanto a los usuarios internos como a clientes.

Después de un análisis de varias herramientas de monitoreo de aplicaciones, se implementará Prometheus el mismo que estará alojado en un repositorio en la nube, se monitoreará el servidor o un equipo que cuenten con varios servicios y por medio del conector Node\_Exporter se extraerán las métricas.

## <span id="page-13-0"></span>**1.3 Objetivos**

## <span id="page-13-1"></span>**1.3.1 Objetivo General**

Desarrollar una propuesta de metodología y simulación de la implementación de un Sistema (Prometheus) de código abierto, que permite realizar el monitoreo de aplicativos.

## <span id="page-13-2"></span>**1.3.2 Objetivos Específicos**

- $\checkmark$  Monitorear equipos o aplicativos críticos de la empresa.
- $\checkmark$  Obtener un desarrollo de un enfoque preventivo.
- ✓ Garantizar el cumplimiento de todos los servicios y estándares, a través del monitoreo se podrá recolectar información la misma que servirá para detectar comportamientos anormales e identificar posibles amenazas a la seguridad de los datos.
- ✓ Construir gráficas de visualización de los servicios del rendimiento de los activos de TI.

## <span id="page-13-3"></span>**1.4 Marco Teórico**

Los sistemas informáticos en los últimos años han evolucionado de manera significativa, su avance tecnológico se ve reflejado en el progreso de los servicios, los mismos que permiten mejorar la eficiencia y continuidad de los procesos de una empresa. Es muy común que las organizaciones utilicen herramientas básicas, con el fin de garantizar el correcto funcionamiento de la misma, de una manera ordenada y ágil. Cada organización cuenta con una

infraestructura de redes y telecomunicaciones ya sea física o en la nube compuesta por una serie de dispositivos o equipos donde se encuentran instalados aplicativos como (Base de datos, Correo electrónico, aplicativos webs, entre otros), que componen la cadena de valores de la organización.

Las redes de telecomunicaciones soportan cada vez más aplicativos y servicios valiosos de las organizaciones, por lo que el análisis y monitoreo de los aplicativos se ha transformado en una actividad de carácter importante para evitar problemas a futuro dentro de las organizaciones. Prometheus es un sistema de monitoreo Open Source basado en series de tiempo y alertas, que sirve para monitorear servicios en estado down, memoria, procesador, disco entre otros, además admite enviar vía correo electrónico alertas sobre eventualidades presentadas en los aplicativos monitoreados, permitiendo resolver con rapidez y eficacia los problemas suscitados.

Los analistas de seguridad son conscientes de la importancia de monitorear eventos en aquellos equipos o aplicativos de mayor interés para la organización, para esto es necesario plantearse las siguientes preguntas:

¿Qué tecnología permite monitorear aplicativos o equipos?

¿Existe alguna norma que se ajuste al proceso de monitoreo de eventos?

Para despejar las dudas es importante tener los siguientes conceptos claros, conceptos relacionados con la utilización de las herramientas a usarse para la implementación del proyecto como son:

### <span id="page-14-0"></span>**1.4.1. Que es Prometheus**

Prometheus es una base de series de tiempo y un sistema de monitoreo y alertas. Las series de tiempo se encargan de almacenar datos ordenados de manera cronológica, permitiendo medir variables a lo largo del tiempo, de igual forma las bases de datos enfocadas a series de tiempo son eficientes en almacenamiento y consultas de datos [1].

Características principales:

- 1. **Modelo de datos multidimensional:** Trabaja con datos de series de tiempo que están identificados por nombres métricos y claves /valores pares.
- 2. **Lenguaje flexible de consultas:** Por medio de la multidimensionalidad, se puede consultar datos de una manera sencilla y flexible.
- 3. **Nodos y autónomos de servidor único:** Por medio de HTTP, el modelo de extracción realiza la colección de series de tiempo
- 4. **Configuración estática**: Se determina a través del descubrimiento de servicios o configuraciones estáticas.

### <span id="page-15-0"></span>**1.4.2. Arquitectura de Prometheus**

La arquitectura permite almacenar las muestras de manera local, ejecutando reglas sobre estos datos, para añadir y registrar nuevas series temporales partiendo de los datos existentes o generando alertas. En la Figura 1.1 se puede visualizar la Arquitectura.

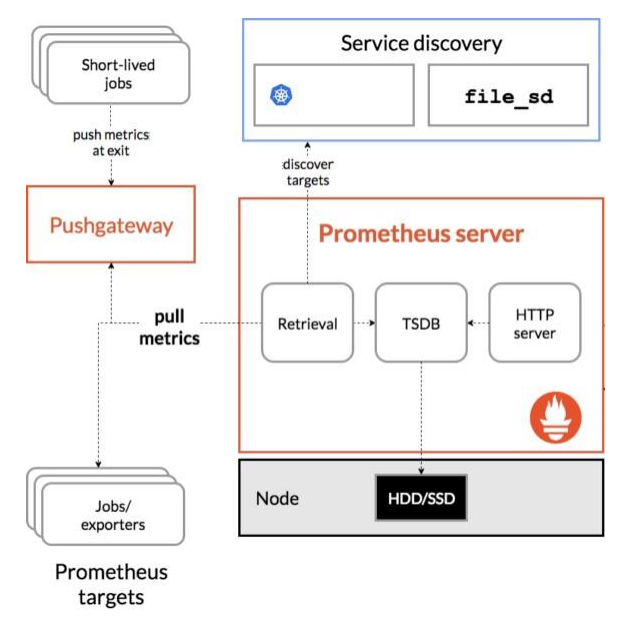

<span id="page-15-1"></span>Figura 1.1 Arquitectura Prometheus

Prometheus utiliza el modelo HTTP pull, es decir que es el que va por las métricas a las aplicaciones expuestas o también llamadas exporters.

## <span id="page-16-0"></span>**1.4.3. Node\_Exporter**

Es el encargado de obtener las métricas y brindarlas en un formato entendible para Prometheus, con Node\_Exporter estas y entre otras son las métricas que puede usar Prometheus [2], ver tabla 1.:

| <b>Name</b> | <b>Enaled</b><br>by<br><b>Default</b> | <b>Description</b>                                                                                                   |  |
|-------------|---------------------------------------|----------------------------------------------------------------------------------------------------|--|
| conntrack   | Yes                                   | Muestra estadísticas de Conntrack (no hace nada<br>si no /proc/sys/net/netfilter/ present).                          |  |
| diskstats   | Yes                                   | Expone las métricas de I/O de los discos.                                                                            |  |
| edac        | Yes                                   | Estadísticas de detección y corrección de errores.                                                                   |  |
| entropy     | Yes                                   | Expone la entropía disponible (muy importante<br>para la criptografía).                                              |  |
| filefd      | Yes                                   | Estadísticas del descriptor de archivos<br>de<br>/proc/sys/fs/file-nr.                                               |  |
| filesystem  | Yes                                   | Expone las estadísticas de los sistemas de<br>ficheros, como el espacio en disco usado, etc.                         |  |
| hwmon       | Yes                                   | los<br>sensores de<br>hardware<br>Expone<br>de<br>/sys/class/hwmon/.                                                 |  |
| infiniband  | Yes                                   | específicas<br>Estadísticas<br>red<br>de<br>para<br>configuraciones InfiniBand.                                      |  |
| loadavg     | Yes                                   | el promedio de<br>carga del nodo,<br>Expone<br>Dragonfly, FreeBSD, Linux, NetBSD, OpenBSD,<br><b>Solaris</b>         |  |
| mdadm       | Yes                                   | Estadísticas sobre dispositivos en /proc/mdstat<br>(does nothing if no /proc/mdstat present).                        |  |
| meminfo     | Yes                                   | Expone las estadísticas de la RAM., Dragonfly,<br>FreeBSD, Linux                                                     |  |
| netdev      | Yes                                   | Más estadísticas de red, como los<br>bytes<br>transferidos, etc.                                                     |  |
| netstat     | Yes                                   | Estadísticas de red de /proc/net/netstat. Esta es<br>la misma información que netstat -s.                            |  |
| sockstat    | Yes                                   | Varias estadisticas de /proc/net/sockstat.                                                                           |  |
| stat        | Yes                                   | Varias estadisticas de /proc/stat. Esto incluye uso<br>de CPU, tiempo de arranque, bifurcaciones e<br>interrupciones |  |

<span id="page-16-1"></span>Tabla 1. Métricas Node\_Exporter

<span id="page-17-0"></span>Existen varios módulos o exportes para monitorizar diferentes servicios remotos, cada exporter cuenta con sus métricas respectivas. En la Tabla 2 se describe algunos exportes:

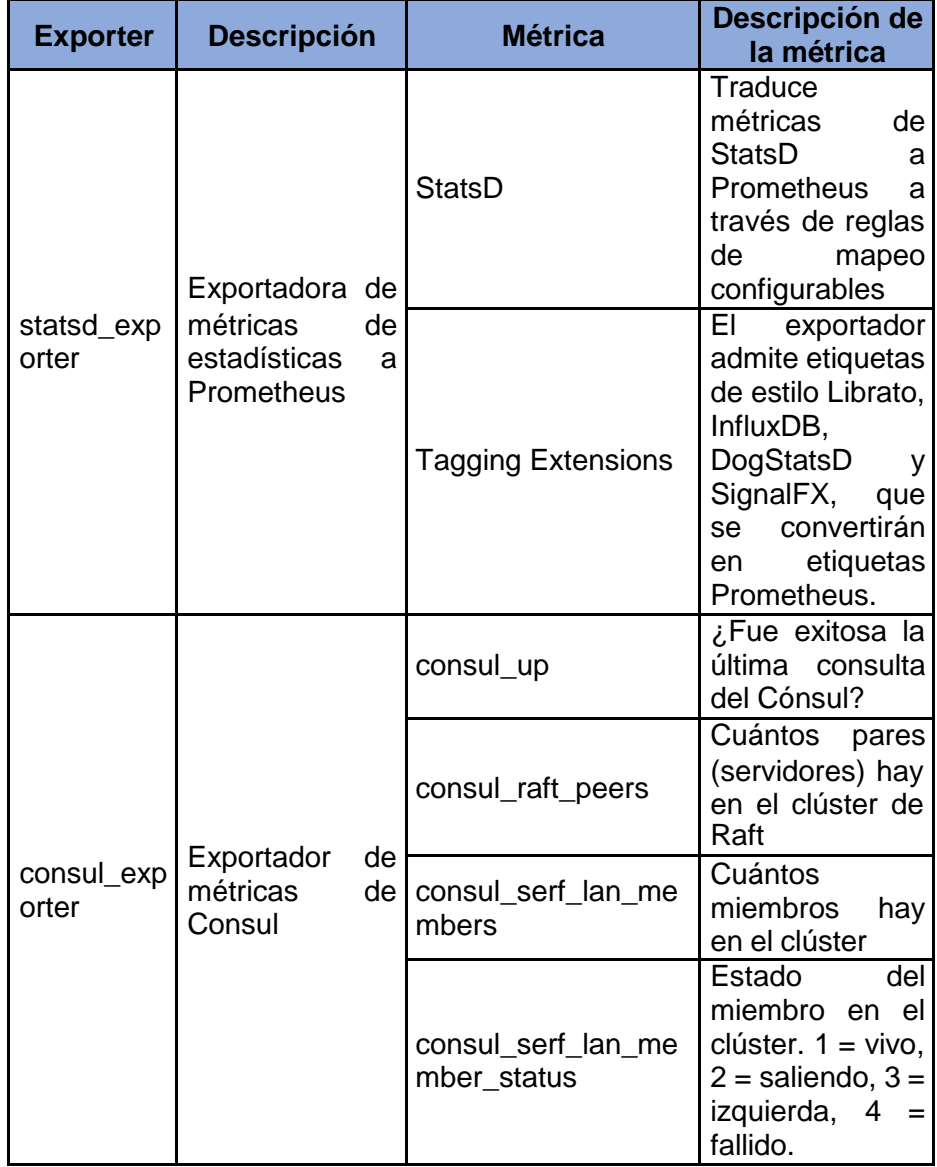

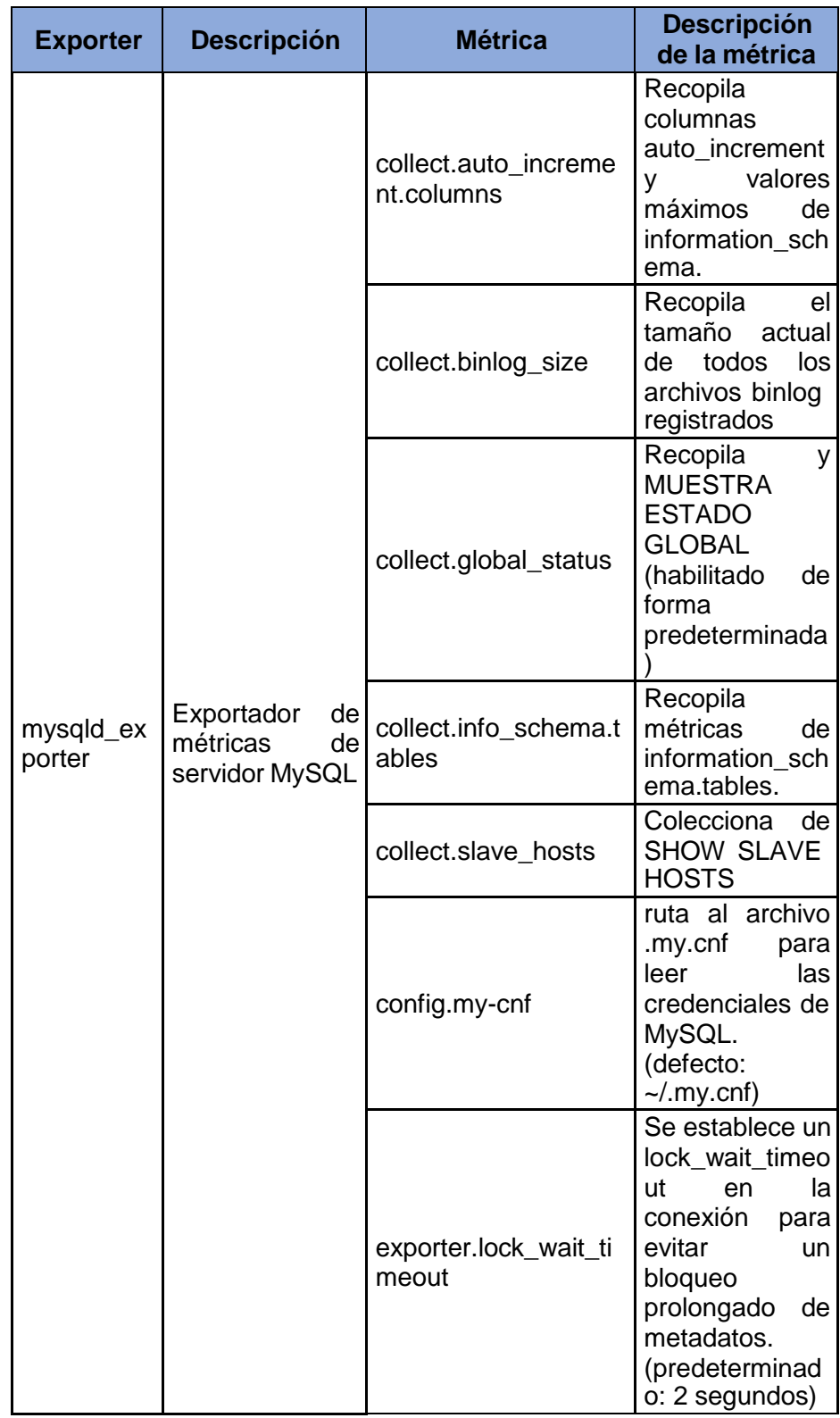

| <b>Exporter</b>        | <b>Descripción</b>                                                                                                    | <b>Métrica</b> | <b>Descripción</b><br>de la métrica |
|------------------------|----------------------------------------------------------------------------------------------------|----------------|-------------------------------------|
| memcache<br>d_exporter | Exporta<br>métricas<br>de<br>servidores<br>memcached<br>para que<br>las<br>consuma<br>Prometheus                                            |                |                                     |
| haproxy_e<br>xporter   | Servidor simple<br>que extrae<br>las<br>estadísticas de<br>HAProxy y las<br>exporta a través<br>de HTTP para el<br>consumo de<br>Prometheus |                |                                     |
| graphite_e<br>xporter  | Servidor que<br>acepta métricas<br>través<br>del del<br>a<br>protocolo<br>Graphite y las<br>exporta<br>como<br>métricas<br>de<br>Prometheus |                |                                     |
| blackbox e<br>xporter  | Exportador<br>de<br>prueba de caja<br>negra                                                                                                 |                |                                     |

Tabla 2. Métricas de Prometheus

## <span id="page-19-0"></span>**1.4.4. Grafana**

Grafana es un software de análisis y visualización de código abierto. Le permite consultar, visualizar, alertar y explorar sus métricas sin importar dónde estén almacenadas. En un lenguaje sencillo, le proporciona herramientas para convertir los datos de su base de datos de series de tiempo (TSDB) en gráficos y visualizaciones [3].

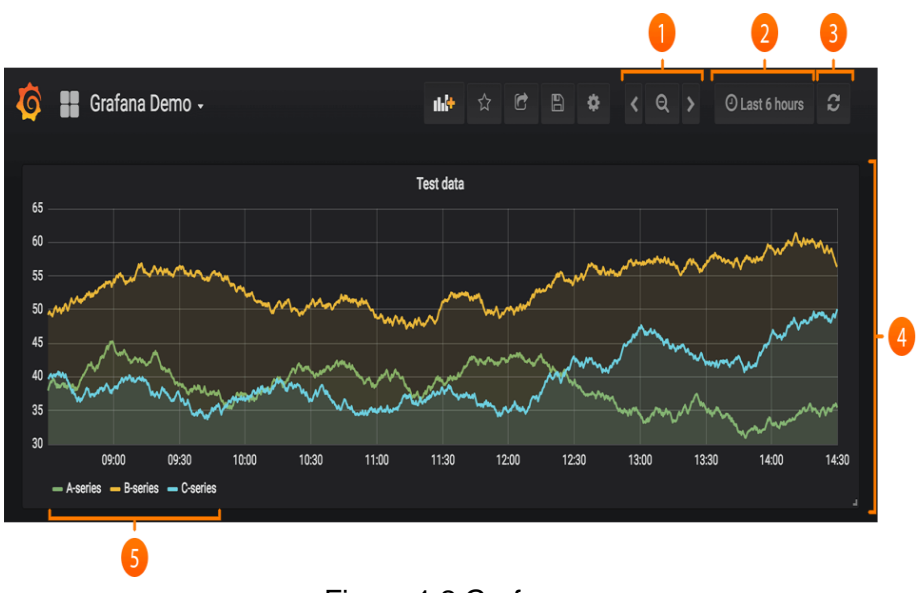

Figura 1.2 Grafana

<span id="page-20-0"></span>Grafana (ver Figura 1.2) permite observar datos meteorológicos y estadísticos, explorar métricas y logs y anotaciones gráficas con eventos.

- 1. Alejar rango de tiempo.
- 2. Menú desplegable del selector de tiempo. Aquí puede acceder a opciones de rango de tiempo relativo, opciones de actualización automática y establecer rangos de tiempo absolutos personalizados.
- 3. Botón de actualización manual. Hará que todos los paneles se actualicen (obtengan nuevos datos).
- 4. Panel del tablero. Haga clic en el título del panel para editar paneles.
- 5. Leyenda del gráfico. Puede cambiar los colores de la serie, el eje y, y la visibilidad de la serie directamente desde la leyenda.

## <span id="page-21-0"></span>**1.4.5. Definición Open Source**

Open Source o código abierto se denomina así a Software's que son distribuidos y desarrollados de manera libre donde el código fuente es compartido libremente, a diferencia del software libre que son programas que se pueden descargar y distribuirse de manera gratuita (sin código fuente). En la actualidad se han incrementado de una manera acelerada el uso de este tipo de programas [4].

#### <span id="page-21-1"></span>**1.4.6. Infraestructura de Red y Redes de comunicaciones**

Se denomina así aquellos elementos básicos y necesarios para una organización ya sea de tipo pública o privada que haga uso de servicios tecnológicos como: impresoras, cámaras de seguridad y vigilancia, climatización, ordenadores entre otros. Como se ilustra en la figura 1.3.

Los diferentes elementos que conforman una infraestructura de red son:

- $\checkmark$  Seguridad y control
- ✓ Climatización
- ✓ Cableado estructurado
- ✓ SAI: Sistema de Alimentación Ininterrumpida de equipos de IT
- $\checkmark$  Redundancia eléctrica
- $\checkmark$  Cuarto de comunicaciones.

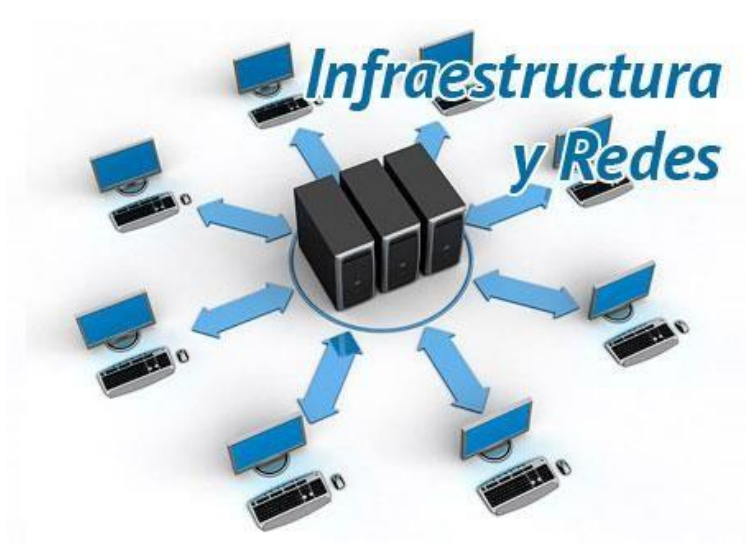

Figura 1.3 Infraestructura y Redes

<span id="page-22-1"></span>A las redes de comunicaciones se la conoce como el intercambio de información entre dos o más entidades. Aquella información que viaja como paquete permitiendo lograr una comunicación entre entidades haciendo uso de los diferentes protocolos de comunicación.

### <span id="page-22-0"></span>**1.4.7. Monitoreo de Redes**

#### **Definición de Monitoreo**

Se determina así al sistema que monitorea constantemente los servicios en una red, en busca de posibles eventualidades adicionalmente permitirle al administrador de la red recibir estas notificaciones vía correo, mensajes de texto u otros tipos de alarmas, con el fin de resolver los problemas en el menor tiempo posible.

### **Herramientas de monitoreo**

En el mercado existen un sin número de herramientas de monitoreo como son:

✓ **Zabbix:** permite monitorear cualquier dispositivo en la red, usa SNMP, posee interfaz web, provee plantillas genéricas para servidores Linux, correo, web entre otros [5].

- ✓ **Solarwinds:** permite la administración de archivos de configuración de la red a través de una interfaz web [6].
- ✓ **Cacti:** es una herramienta para monitorear, presentar y archivar estadísticas de redes y servidores [7].
- ✓ **Nagios:** permite determinar la conectividad entre los hosts y garantizar la funcionabilidad de los servicios de la red [8].
- ✓ **Pandora FMS:** es una herramienta de código abierto que permite monitorear la infraestructura de una red, servidores plataformas virtualizadas y aplicativos [9].

## <span id="page-23-0"></span>**1.4.8. Computación en la Nube y soluciones de (Cloud Computing)**

El Instituto Nacional de Estándares y Tecnología (NIST) en la publicación No. 800-145 define Cloud Computing como el modelo que permite el acceso ubicuo, conveniente y bajo demanda a una gran cantidad de servicios configurables (ejemplo, redes, servidores, almacenamiento, aplicaciones y servicios) que pueden ser provistos eficientemente y manejados con un bajo esfuerzo e interacción mínima del proveedor del servicio [10]. La siguiente figura 1.4, representa la definición y esquema de Cloud Computing.

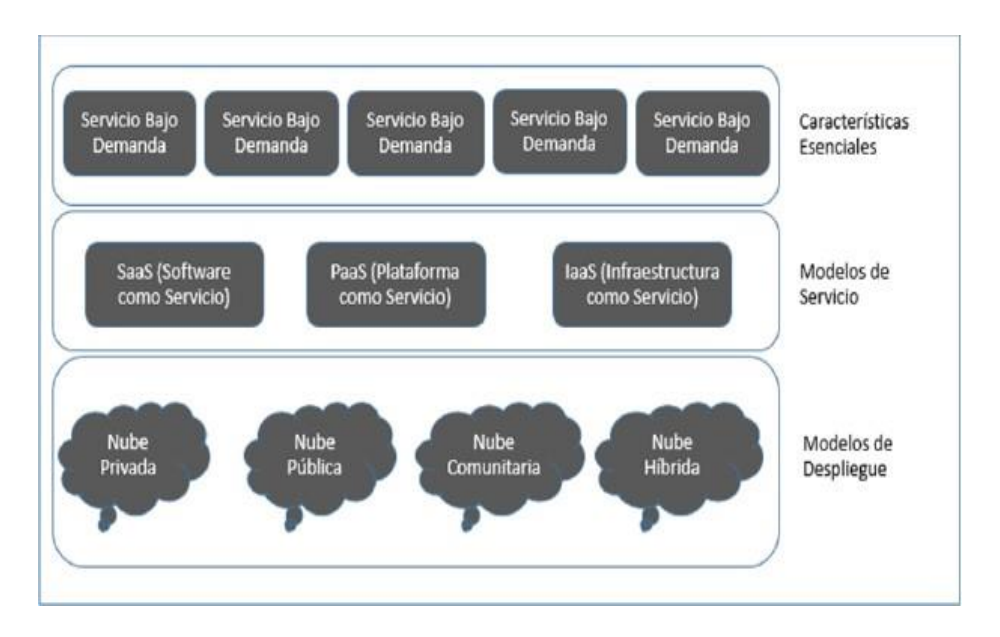

Figura 1.4 Esquema de Cloud Computing

<span id="page-24-0"></span>Existen varias organizaciones que ofrecen el servicio en la Nube cada una de ellas ha ido evolucionando según las necesidades y exigencias del mercado.

En la siguiente figura 1.5, se muestra el posicionamiento de las Organizaciones según el cuadrante de Gartner de fecha febrero 2020 [11].

Figure 1. Magic Quadrant for Cloud Al Developer Services

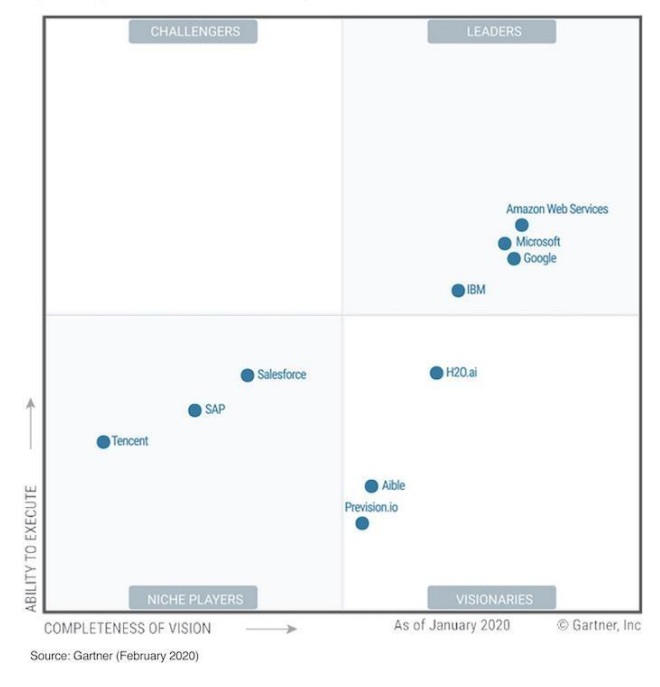

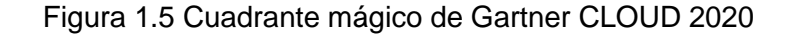

### <span id="page-25-1"></span><span id="page-25-0"></span>**1.4.9. Norma ISO 27001 y Ciclo de Deming**

La ISO 27001, es una norma Internacional que permite establecer, implementar, operar, monitorear, revisar, mantener y mejorar un SGSI (Sistema de Gestión de Seguridad de la Información). Adoptar un SGSI es una decisión importante para la organización y debe de basarse en las necesidades, objetivos y cadena de valor de la organización [12].

Dentro de una organización es necesario identificar y administrar sus actividades con el fin de que todo marche correctamente. Realizar un sistema de procesos en una organización, con la identificación de sus actividades, procesos y gestión, se considera un enfoque del proceso. Se debe de identificar claramente los requisitos de seguridad de la información, realizar una correcta implementación de controles con políticas de seguridad aplicados a aquellos activos de información más valiosos dentro de la organización y realizar el monitorear del desempeño del SGSI.

El ciclo de Deming es considerado como una estrategia para implantar un sistema de mejora continua aplicables a cualquier proceso de una organización [13]. En la figura 1.6 se visualiza el ciclo de Deming.

El circulo de Deming consiste en 4 etapas:

- 1. Planear: Se plantean los requerimientos y las estrategias a usar para cumplir con los objetivos.
- 2. Hacer: En esta fase se acciona los pasos planificados anteriormente.
- 3. Verificar: Se realiza la verificación de la planeación y se da seguimiento.
- 4. Actuar: Los resultados obtenidos en la etapa anterior, se analizan y se tomará acciones correctivas y preventivas.

<span id="page-26-0"></span>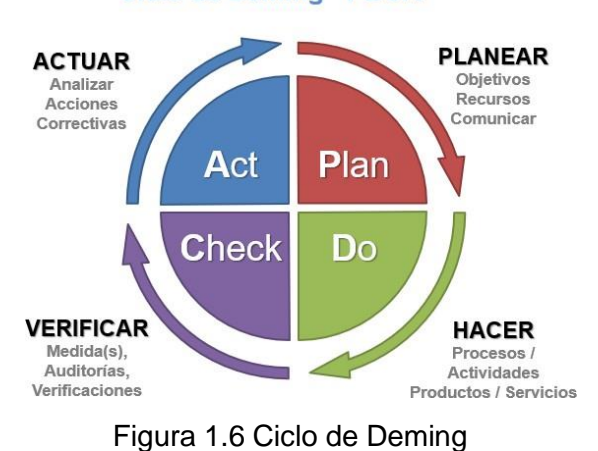

#### **Ciclo de Deming - PDCA**

# **CAPÍTULO 2**

## <span id="page-27-1"></span><span id="page-27-0"></span>**2. METODOLOGÍA PARA MONITOREAR EQUIPOS (SERVIDORES)**

El presente trabajo de investigación corresponde a un estudio de implementación o proyecto factible, realizable dentro de los plazos establecidos y haciendo uso de plataformas libres. La investigación a realizarse se basa en como implementar un sistema (Open Source) que monitoree aplicativos o equipos que mejoren la disponibilidad de los sistemas, permitiendo reducir los errores y así mantener la continuidad de las operaciones en una organización.

El Manual de Tesis de Grado y Especialización y Maestría y Tesis Doctorales de la Universidad Pedagógica Libertador, (2003), manifiesta que un proyecto factible: "Consiste en la investigación, elaboración y desarrollo de un modelo operativo viable para solucionar problemas, requerimientos necesidades de organizaciones o grupos sociales que pueden referirse a la formulación de políticas, programas, tecnologías, métodos, o procesos. El proyecto debe tener el apoyo de una investigación de tipo documental, y de campo, o un diseño que incluya ambas modalidades [14].

Así mismo Arias [15, p. 134]**,** señala: "Que se trata de una propuesta de acción para resolver un problema práctico o satisfacer una necesidad. Es indispensable que dicha propuesta se acompañe de una investigación, que demuestre su factibilidad o posibilidad de realización".

Según Labrador y Otros, [16, p. 186] las fases o etapas de la factibilidad son: diagnóstico, factibilidad y diseño, por lo que expresan: "El diagnóstico es una reconstrucción del objeto de estudio y tiene por finalidad, detectar situaciones donde se ponga de manifiesto la necesidad de realizarlo".

De todas las definiciones citadas podemos concluir que cuando hablamos de un Proyecto factible nos referimos a una propuesta viable, cuyo fin es atender las necesidades fijadas a partir de un diagnóstico.

Este trabajo tomará como referencia los documentos" Metodologías para crear metodologías", en directa relación con la información de las metodologías, de las Normas ISO270001 y el ciclo de Deming.

## <span id="page-28-0"></span>**2.1 Diseño de Metodología**

La "Metodología para crear metodologías" [17], es la manera de crear metodologías de una forma ordenada aplicables en cualquier ámbito, facilitando las tareas complejas en pasos secuenciales y lógicos. A continuación, se detallan las actividades de la "Metodología para crear metodologías" (Tabla 3):

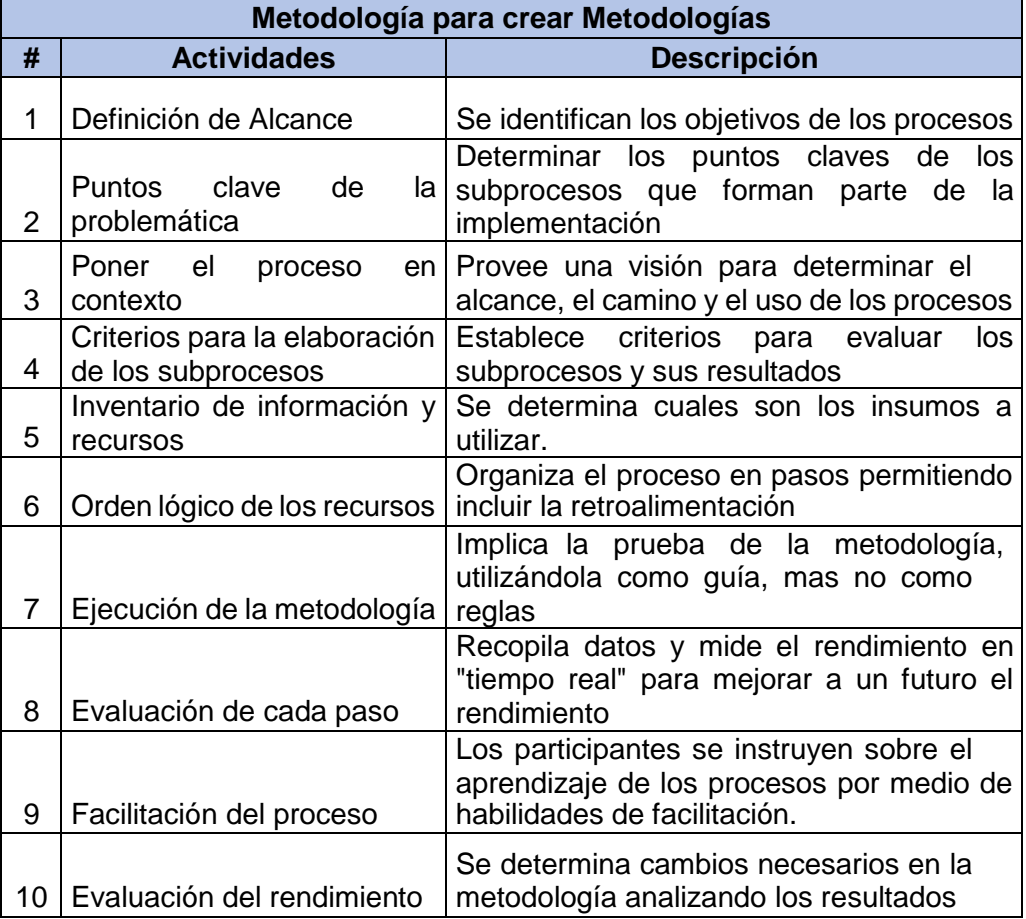

<span id="page-28-1"></span>Tabla 3. Resumen de Metodología para crear Metodologías

## <span id="page-29-0"></span>**2.1.1 Definición de Alcance**

La creación de esta metodología empezará determinado el modelo de negocios de TI, donde se identifique los activos de información, que información es la que se debe salvaguardar y dar un constante monitoreo de la misma y que la implementación a realizarse cubra las necesidades.

Como resultado de esta implementación se obtendrá una plataforma de monitoreo, herramienta utilizada para la administración, visualización y gestión de eventos. Es decir que esta sería una guía para los profesionales TIC, donde estarán en la capacidad de implementar un sistema de monitoreo.

## <span id="page-29-1"></span>**2.1.2 Puntos clave de la Problemática**

Se considera un punto clave y crítico la integración de los componentes: software, hardware y conectividad, de aquí la investigación realizada para este proyecto se seleccionó las metodologías "Top Dow [18]" (tecnología orientada a la implementación de redes) y "MSF [19]" (metodología orientada a la implementación de software). Donde se elaboró una comparación de las metodologías donde se determina lo siguiente (Tabla 4):

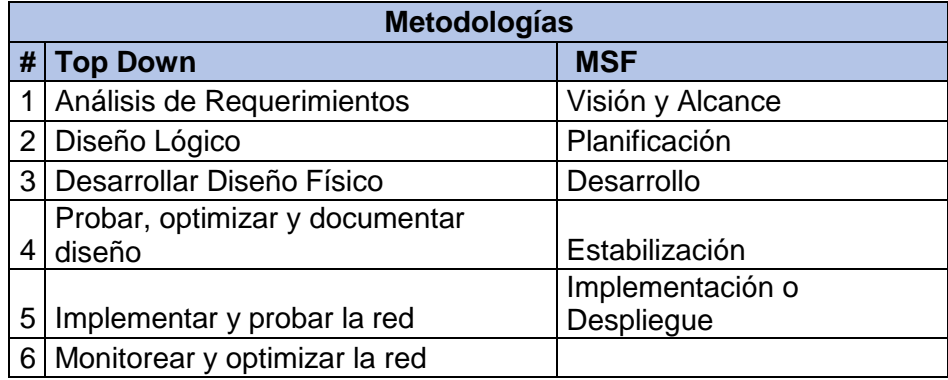

<span id="page-29-2"></span>Tabla 4. Comparación de metodologías Top Down y MSF

Solo la tecnología "TOP DOWN", propone realizar un monitoreo y optimización, considerándolo importante para este proyecto de implementación. Este proceso se subdivide de la siguiente manera:

| #             | <b>Subprocesos</b>         |
|---------------|----------------------------|
|               | Requerimientos             |
| $\mathcal{P}$ | Planificación              |
| 3             | Selección de la tecnología |
|               | Pruebas                    |
| 5             | Implementación             |
| ี             | Monitoreo                  |

Tabla 5. Metodología Top Down

## <span id="page-30-2"></span><span id="page-30-0"></span>**2.1.3 Poner el proceso en contexto**

Se refiere a tener una visión sistemática del uso de cada proceso.

### <span id="page-30-1"></span>**2.1.4 Criterios para la elaboración de los Subprocesos**

Los criterios pertenecen a cada una de las actividades que deben de desarrollarse dentro de cada subproceso. Definiendo las actividades a realizarse nos basamos en las metodologías "Top Dow [18]" y "MSF [19]", según lo muestra el cuadro comparativo en la tabla 6:

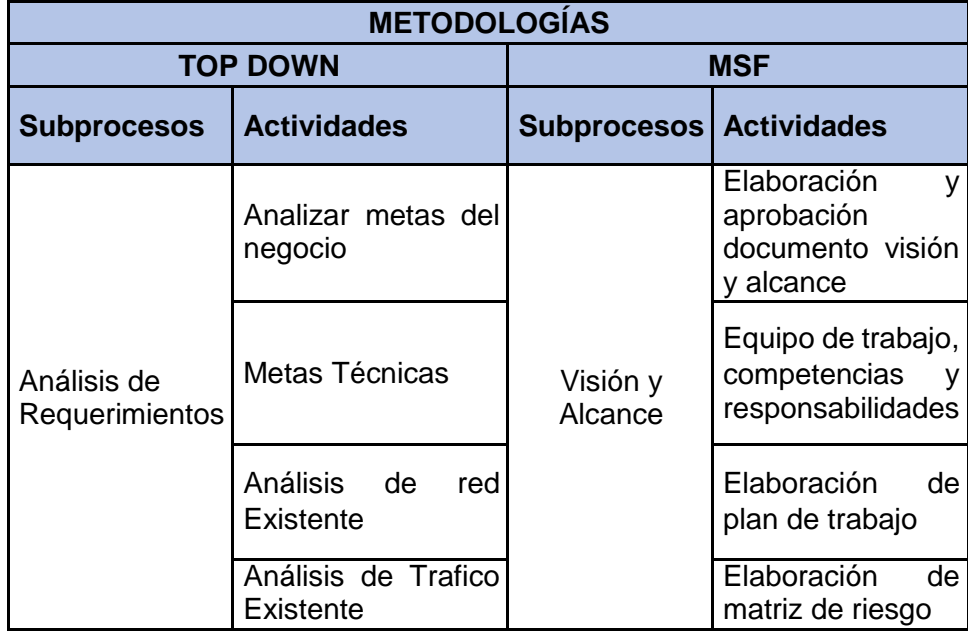

<span id="page-31-0"></span>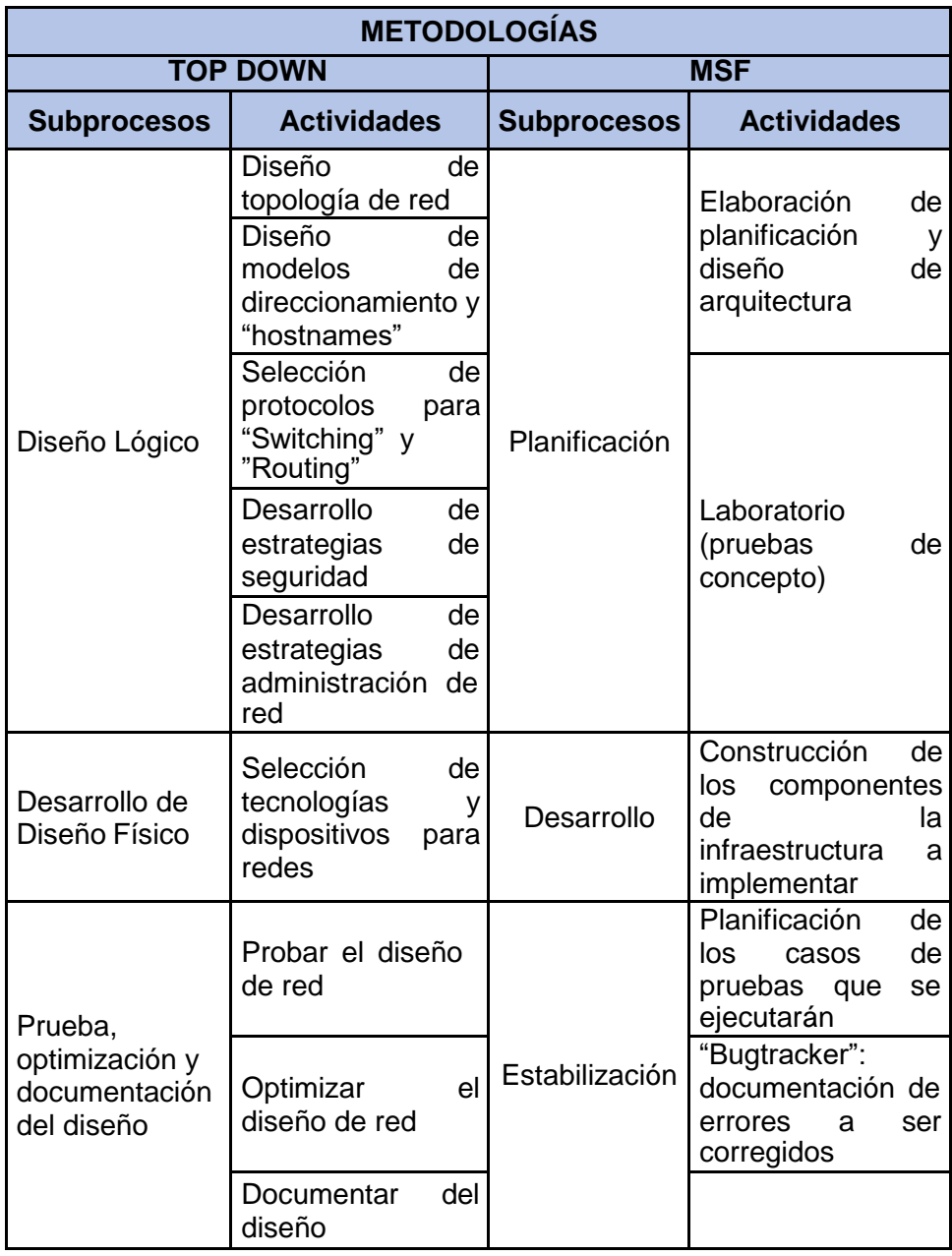

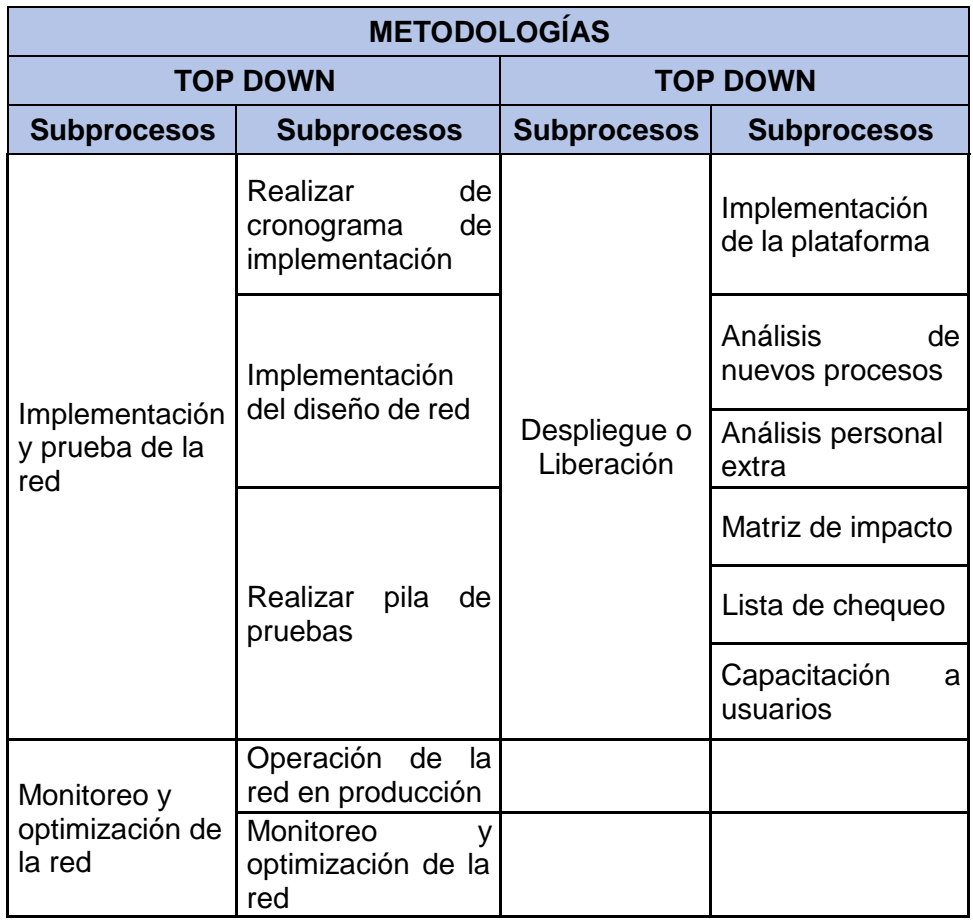

Tabla 6. Comparativa de las actividades de las metodologías "Top Down" y "MSF"

## <span id="page-32-0"></span>**2.1.5 Inventario de información y recursos**

En este punto se determinan las entradas y salidas que son las mismas que ejecutan cada uno de los subprocesos, definidos anteriormente en la tabla Comparativa de las actividades de las metodologías "Top Down [18]" y "MSF [19]".

A continuación, se resumen los subprocesos de la implementación de un sistema de monitoreo de aplicativos o equipos, haciendo uso del Sistema (Prometheus con Node\_Exporter y Grafana) Tabla 7:

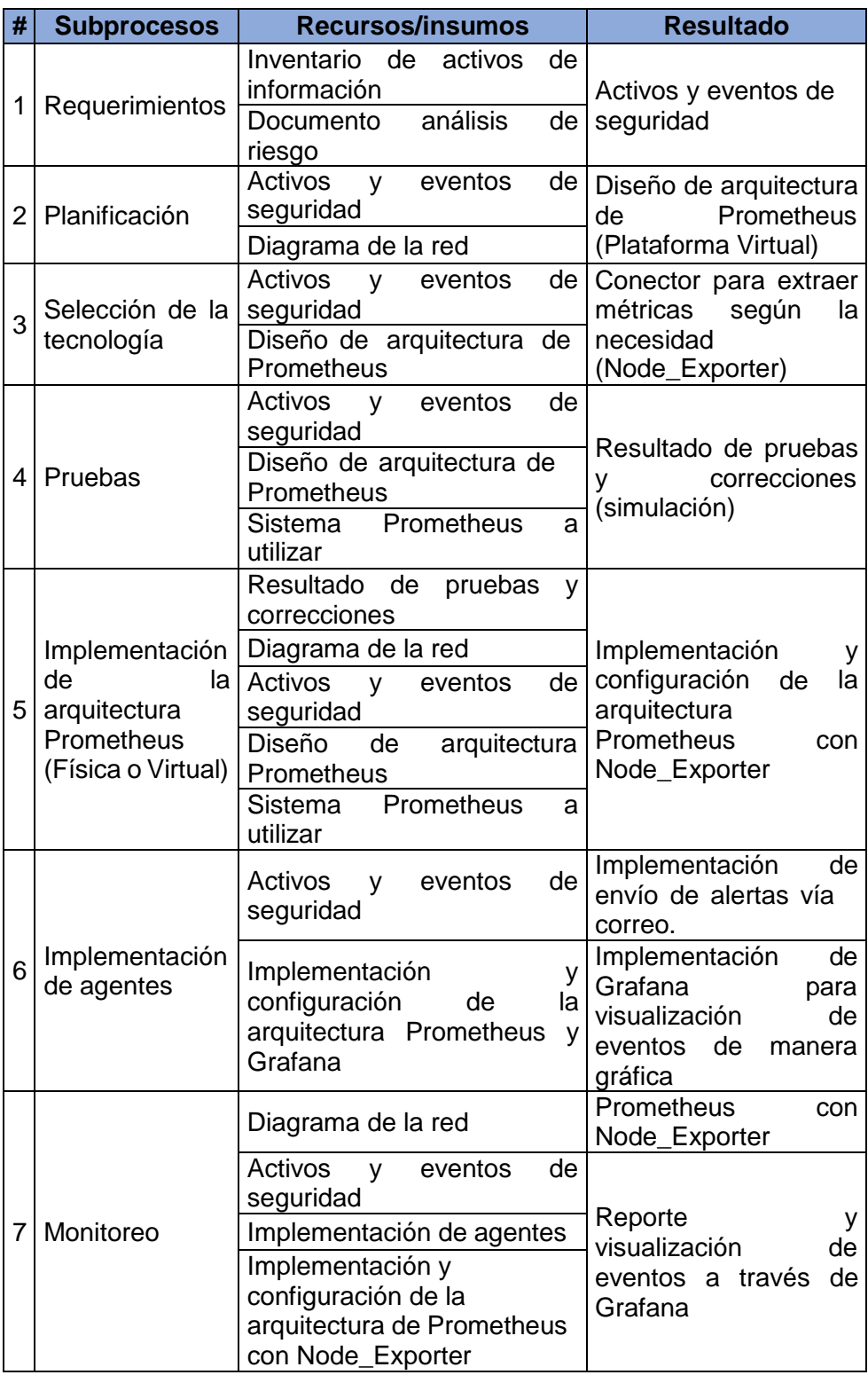

<span id="page-33-0"></span>Tabla 7. Subprocesos Recursos y Resultados

Para realizar la implementación de Prometheus con Node\_Exporter y Grafana, se lo ha realizado de manera virtual a través de la plataforma GOOGLE CLOUD [20] y para las respectivas pruebas se ha implementado en AWS (Amazon Web Services) [21], un servidor con el fin de ser monitoreado.

## <span id="page-34-0"></span>**2.1.6 Orden lógico de los recursos**

Todos los subprocesos descritos en la tabla de Subprocesos Recursos y Resultados son los componentes del proceso de implementación del Sistema de Monitoreo, conservando el orden y un paso a paso según como se visualiza en la siguiente figura.

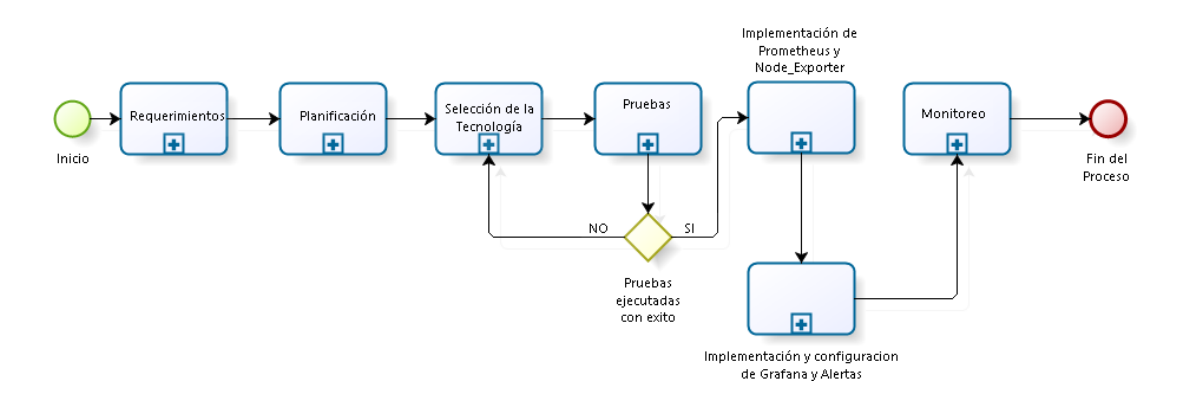

<span id="page-34-1"></span>Figura 2.1 Flujo de procesos de la implementación de un Sistema de Monitoreo de aplicativos o equipos

Las actividades mencionadas en la tabla de Resumen de Metodología para crear Metodologías 1 – 6 ya fueron abordadas; la actividad 7 se desarrollará en la fase de ejecución, los puntos 8 y 10 en la Fase de Resultados y Discusión y el punto 9 no aplica para el desarrollo de este proyecto.

## <span id="page-35-0"></span>**2.2 Fase de ejecución**

El objetivo de esta fase es la validación de la metodología descrita en los anteriores puntos, y para este trabajo la simulación se desarrollará en una red de tamaño mediano implementando el sistema de Monitoreo (Prometheus con Node\_Exporter y Grafana) sobre la misma, donde a continuación se muestra la Arquitectura de red a usar (Figura 2.2):

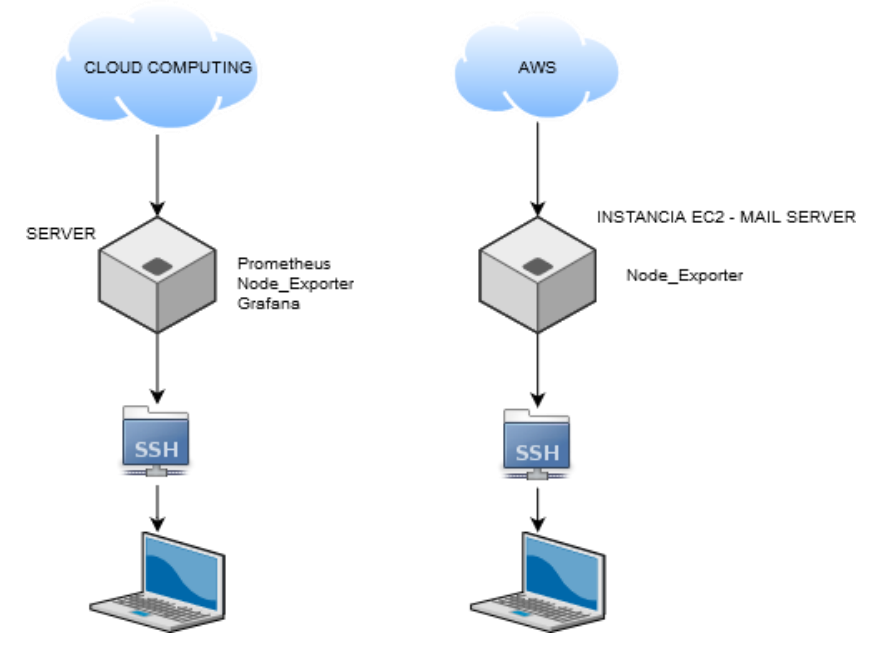

<span id="page-35-1"></span>Figura 2.2 Topología de red
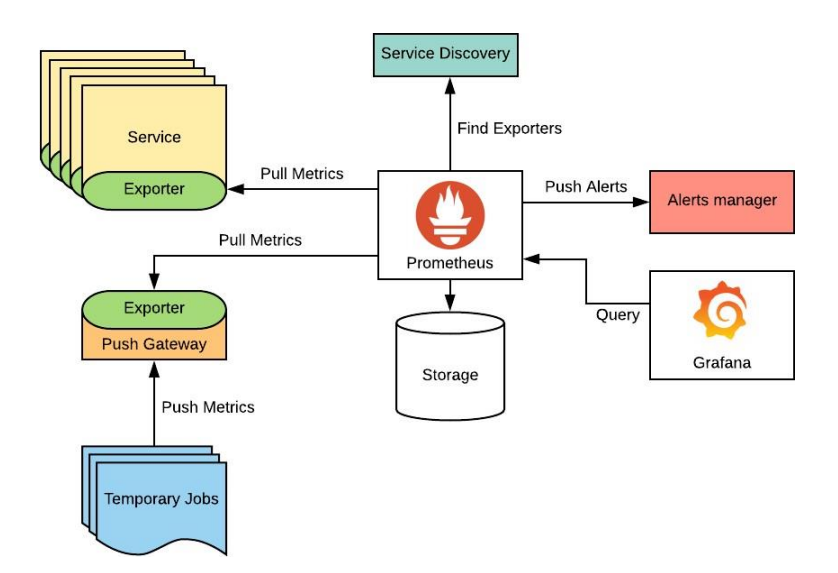

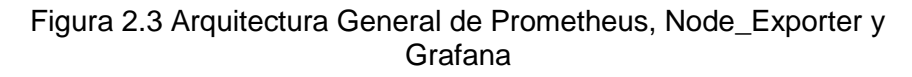

#### **2.2.1 Implementación del ambiente de simulación**

En la implementación del sistema de monitoreo de aplicativos o equipos se utilizaron las plataformas de CLOUD COMPUTING, como se refleja en la siguiente tabla:

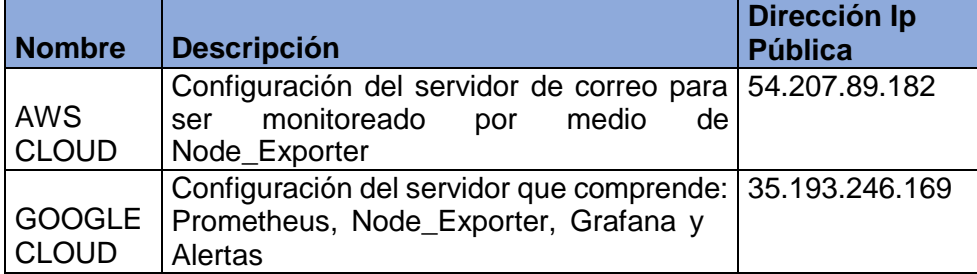

Tabla 8. Tecnología CLOUD

#### **Hardware**

Para la implementación se utilizó las siguientes características de Hardware (Tabla 9):

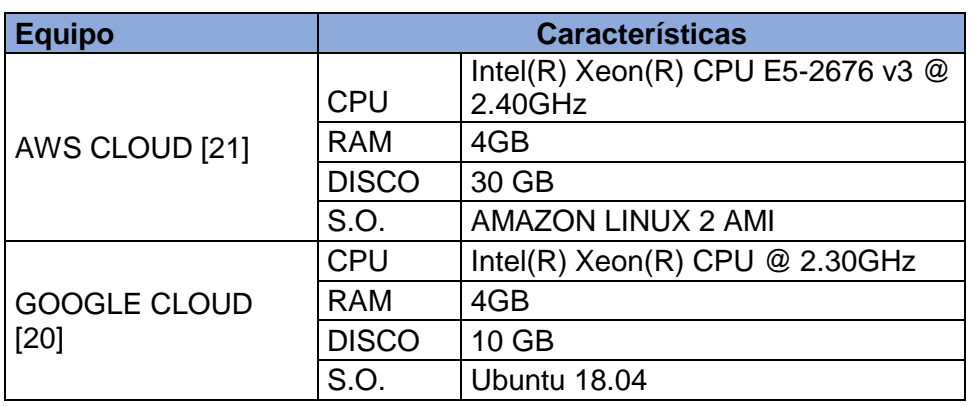

Tabla 9. Requerimientos de Hardware

### **Software**

Contar con un ambiente de simulación y con la infraestructura adecuada es muy importante para llegar a realizar esta implementación. La tabla 10. muestra los requisitos del software:

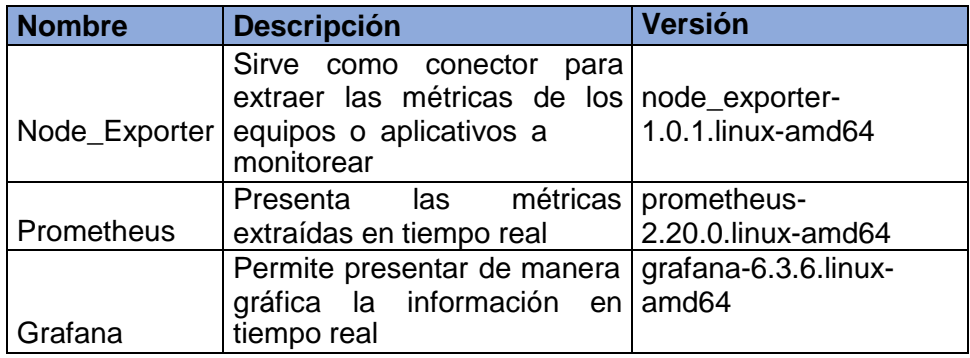

Tabla 10. Requerimientos de Software

# **2.2.2 Configuración del Sistema de monitoreo**

Basados que a este punto las máquinas virtuales a usar en la implementación ya están configuradas partimos:

#### **Implementación de Node\_Exporter**

Para realizar la implementación se debe de ejecutar los siguientes pasos:

En la línea de consola ejecutamos: wget https://github.com/prometheus/node\_exporter/releases/download/v1.0.1/n ode\_exporter-1.0.1.linux-amd64.tar.gz

| 1-0f9674f766f14c381 (ProyectoMET2020)   EC2 Instance Connect - Mozilla Firefox                                                                                                    | C       | $\times$ |
|----------------------------------------------------------------------------------------------------|---------|----------|
| https://sa-east-1.console.aws.amazon.com/ec2/v2/connect/ec2-user/i-0f9674f766f1<br>$\mathbf{G}$<br>90%                                                                                                    | … ◎ ☆   | Ι        |
| Amazon Linux 2 AMI                                                                                                    |         |          |
| https://aws.amazon.com/amazon-linux-2/<br>[ec2-user@ip-172-31-5-161 ~]\$ wget https://github.com/prometheus/node exporter/releas<br>es/download/v1.0.1/node exporter-1.0.1.linux-amd64.tar.gz<br>--2020-07-30 18:28:41-- https://github.com/prometheus/node exporter/releases/downloa<br>$d/v1.0.1/node$ exporter-1.0.1.linux-amd64.tar.gz<br>Resolving github.com (github.com) 18.228.52.138<br>Connecting to github.com (github.com)   18.228.52.138  : 443 connected.<br>HTTP request sent, awaiting response 302 Found<br>Location: https://github-production-release-asset-2e65be.s3.amazonaws.com/9524057/2ae<br>54580-afed-11ea-8b8a-89172cffc39d?X-Amz-Algorithm=AWS4-HMAC-SHA256&X-Amz-Credential=A<br>KIAIWNJYAX4CSVEH53A%2F20200730%2Fus-east-1%2Fs3%2Faws4_request&X-Amz-Date=20200730T18<br>2841Z&X-Amz-Expires=300&X-Amz-Signature=e22bf079cc95b743607cecce356ce27b78950c3606fac<br>9715eb57a983478dca5&X-Amz-SignedHeaders=host&actor_id=0&repo_id=9524057&response-cont<br>ent-disposition=attachment%3B%20filename%3Dnode exporter-1.0.1.linux-amd64.tar.gz&res<br>ponse-content-type=application%2Foctet-stream [following]<br>--2020-07-30 18:28:41-- https://github-production-release-asset-2e65be.s3.amazonaws.<br>com/9524057/2ae54580-afed-11ea-8b8a-89172cffc39d?X-Amz-Algorithm=AWS4-HMAC-SHA256&X-A<br>mz-Credential=AKIAIWNJYAX4CSVEH53A%2F20200730%2Fus-east-1%2Fs3%2Faws4_request&X-Amz-D<br>ate=20200730T182841Z&X-Amz-Expires=300&X-Amz-Signature=e22bf079cc95b743607cecce356ce2<br>7b78950c3606fac9715eb57a983478dca5&X-Amz-SignedHeaders=host&actor_id=0&repo_id=952405<br>7&response-content-disposition=attachment%3B%20filename%3Dnode exporter-1.0.1.linux-a<br>md64.tar.gz&response-content-type=application%2Foctet-stream<br>Resolving github-production-release-asset-2e65be.s3.amazonaws.com (github-production-<br>release-asset-2e65be.s3.amazonaws.com) 52.216.179.163<br>Connecting to github-production-release-asset-2e65be.s3.amazonaws.com (github-product<br>(ion-release-asset-2e65be.s3.amazonaws.com)   52.216.179.163   : 443 connected.<br>HTTP request sent, awaiting response 200 OK<br>Length: 9520728 (9.1M) [application/octet-stream]<br>Saving to: 'node exporter-1.0.1.linux-amd64.tar.gz' |         |          |
| 6.45MB/s                                                                                                    | in 1.45 |          |
| 2020-07-30 18:28:43 (6.45 MB/s) - 'node_exporter-1.0.1.linux-amd64.tar.gz' saved [952<br>0728/95207281                                                                                                    |         |          |
| $[ec2-user@ip-172-31-5-161-]$ \$                                                                                                    |         |          |

Figura 2.4 Descarga de Node\_Exporter

Descomprimir con el comando: tar -xzf node\_exporter-1.0.1.linuxamd64.tar.gz y levantar el servicio por medio del comando "./node\_exporter". Ingresamos a la dirección IP y haciendo uso del puerto 9100 para corroborar el levantamiento del servicio lo verificamos de la siguiente manera:

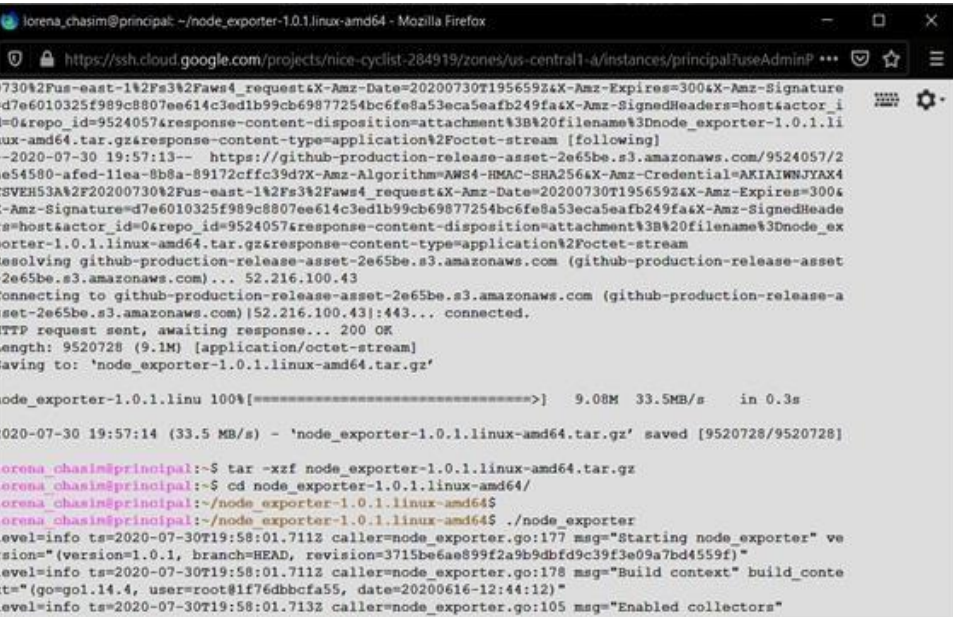

# Figura 2.5 Extracción y ejecución de Node\_Exporter

| $\sim$<br>$\leftarrow$<br>$\sim$<br>$\widehat{f}$                                                                                                    | <b>V</b> 25.193.246.169:9100/metrics |  | ☑ ☆ | III |  |                         |
|----------------------------------------------------------------------------------------------------|--------------------------------------|--|-----|-----|--|-------------------------|
| <b>C</b> Packet Tracer Official <b>D</b> SUSTITUIR UN DISCO <b>D</b> (8) Como Instalar Win <b>77</b> Cursos Online   Fundac                                                                                                    |                                      |  |     |     |  | $\gg$                   |
| # HELP go gc duration seconds A summary of the pause duration of garbage collection cycles.<br># TYPE go gc duration seconds summary<br>go gc duration seconds (quantile="0") 1.156e-05<br>go gc duration seconds(quantile="0.25") 1.2258e-05<br>go gc duration seconds (quantile="0.5") 1.3026e-05<br>go gc duration seconds (quantile="0.75") 3.9447e-05<br>go gc duration seconds (quantile="1") 6.3824e-05<br>go gc duration seconds sum 0.000186773<br>go gc duration seconds count 7<br># HELP go goroutines Number of goroutines that currently exist.<br># TYPE go goroutines gauge |                                      |  |     |     |  | $\widehat{\phantom{a}}$ |
| go goroutines 7<br># HELP go info Information about the Go environment.<br># TYPE go info gauge<br>go info(version="go1.14.4") 1<br># HELP go memstats alloc bytes Number of bytes allocated and still in use.<br># TYPE go memstats alloc bytes gauge                                                                                                    |                                      |  |     |     |  |                         |
| go memstats alloc bytes 745136<br># HELP go memstats alloc bytes total Total number of bytes allocated, even if freed.<br># TYPE go memstats alloc bytes total counter<br>go memstats alloc bytes total 9.792816e+06<br># HELP go memstats buck hash sys bytes Number of bytes used by the profiling bucket hash                                                                                                    |                                      |  |     |     |  |                         |
| table.<br># TYPE go memstats buck hash sys bytes gauge<br>go memstats buck hash sys bytes 1.444487e+06<br># HELP go memstats frees total Total number of frees.<br># TYPE go memstats frees total counter<br>go memstats frees total 92311                                                                                                    |                                      |  |     |     |  |                         |
| # HELP go memstats gc cpu fraction The fraction of this program's available CPU time used by<br>the GC since the program started.<br># TYPE go memstats gc cpu fraction gauge<br>go memstats gc cpu fraction 7.823047673242106e-07                                                                                                    |                                      |  |     |     |  |                         |
| # HELP go memstats go sys bytes Number of bytes used for garbage collection system metadata.<br># TYPE go memstats gc sys bytes gauge<br>go memstats gc sys bytes 3.574024e+06<br># HELP go memstats heap alloc bytes Number of heap bytes allocated and still in use.<br># TYPE go memstats heap alloc bytes gauge                                                                                                    |                                      |  |     |     |  |                         |
| go memstats heap alloc bytes 745136<br># HELP go memstats heap idle bytes Number of heap bytes waiting to be used.<br># TYPE go memstats heap idle bytes gauge<br>go memstats heap idle bytes 6.5118208e+07                                                                                                    |                                      |  |     |     |  |                         |
| # HELP go memstats heap inuse bytes Number of heap bytes that are in use.<br># TYPE go memstats heap inuse bytes gauge<br>go memstats heap inuse bytes 1.695744e+06<br># HELP go memstats heap objects Number of allocated objects                                                                                                    |                                      |  |     |     |  |                         |

Figura 2.6 Visualización de Métricas

Importante **Node\_Exporter** debe de estar instalando tanto en el servidor como en los clientes que se vayan a monitorear.

#### **Implementación de Prometheus**

Para realizar la implementación se debe de ejecutar los siguientes pasos En la línea de consola ejecutamos: wget https://github.com/prometheus/node\_exporter/releases/download/v2.20.0/ prometheus-2.20.0.linux-amd64.tar.gz

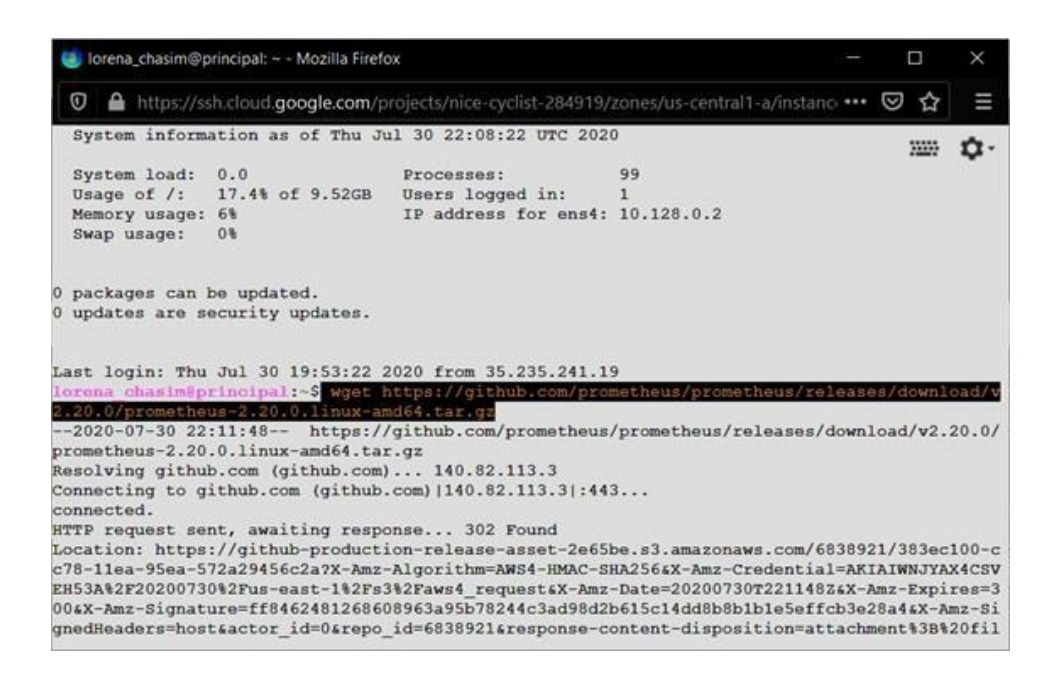

Figura 2.7 Descarga de Prometheus

Descomprimir con el comando tar -xzf prometheus-2.20.0.linuxamd64.tar.gz y levantar el servicio por medio del comando "./Prometheus". Ingresamos a la dirección IP y haciendo uso del puerto 9090 para corroborar el levantamiento del servicio lo verificamos de la siguiente manera:

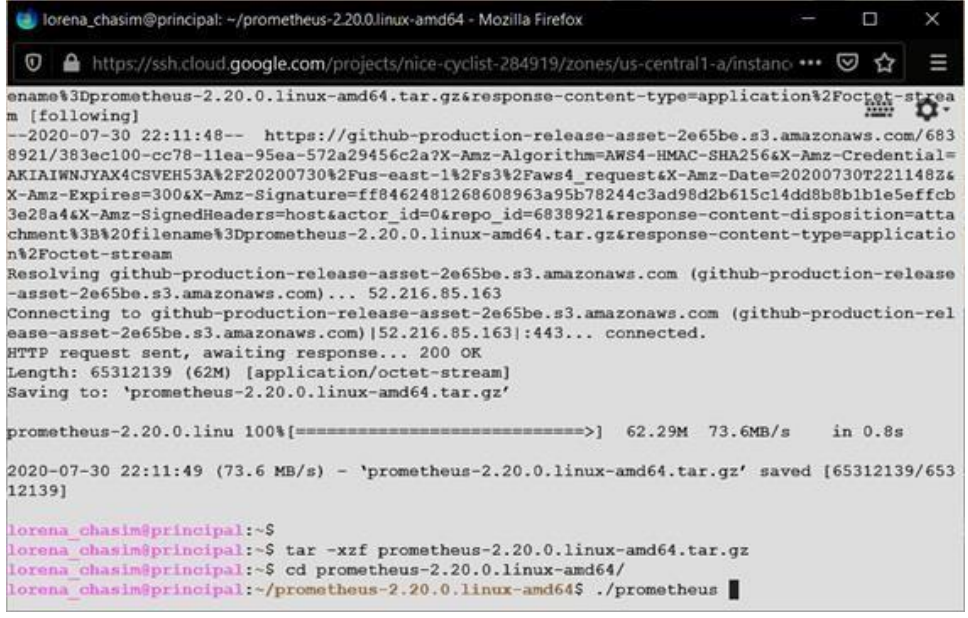

# Figura 2.8 Extracción y ejecución de Prometheus

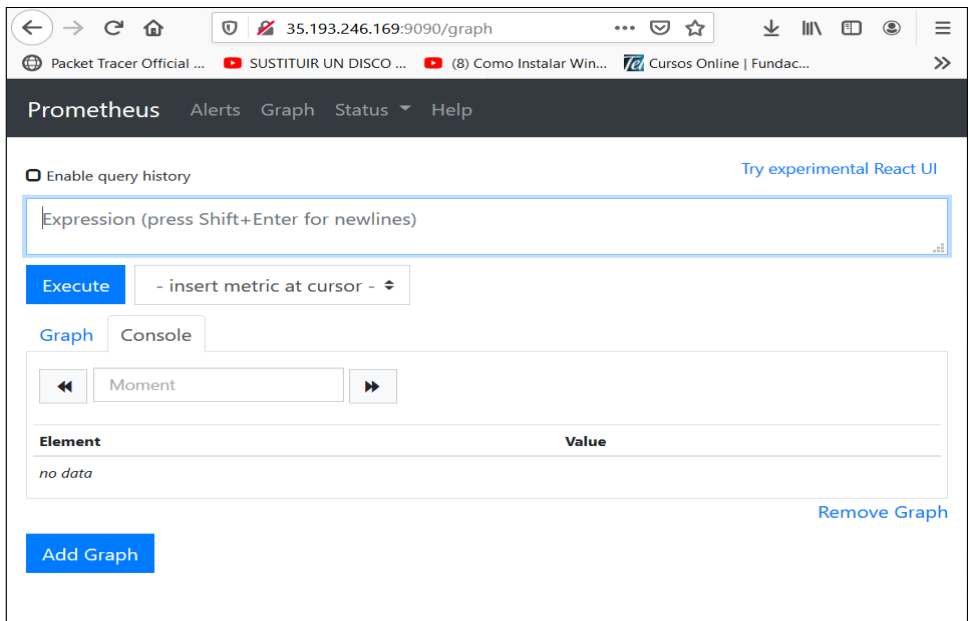

# Figura 2.9 Visualización de Prometheus

# **Integración de node\_exporter con Prometheus**

Ubicar y editar el archivo "prometheus.yml", en el cual se configurarán los trabajos y las direcciones de los equipos a monitorear con el respectivo puerto.

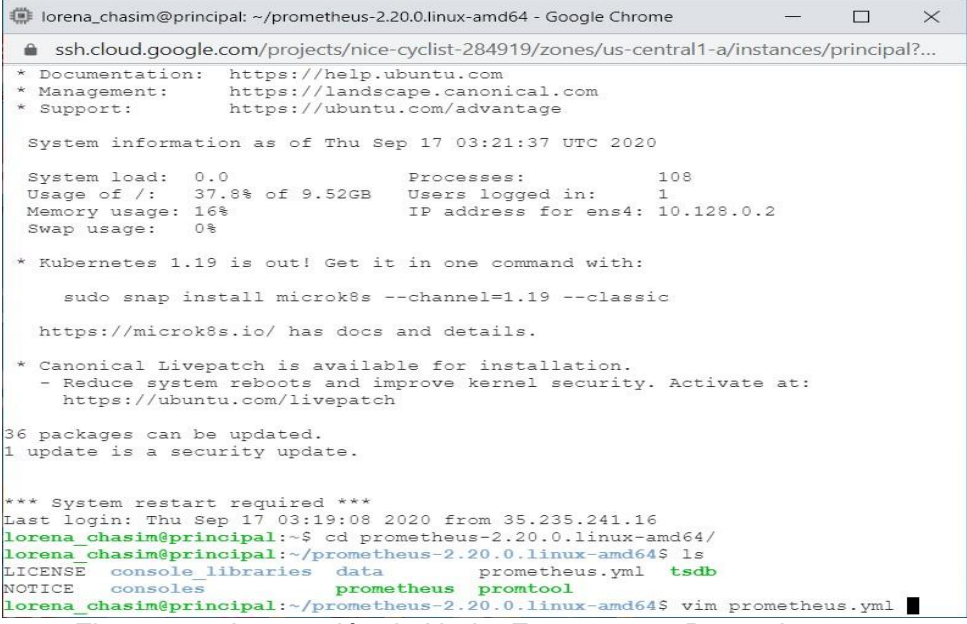

Figura 2.10 Integración de Node\_Exporter con Prometheus

| lorena chasim@principal: ~/prometheus-2.20.0.linux-amd64 - Google Chrome                     |      | П | $\times$ |
|----------------------------------------------------------------------------------------------|------|---|----------|
| 4 ssh.cloud.google.com/projects/nice-cyclist-284919/zones/us-central1-a/instances/principal? |      |   |          |
| # Alertmanager configuration                                                                 |      |   |          |
| alerting:                                                                                    |      |   |          |
| alertmanagers:                                                                               |      |   |          |
| - static configs:                                                                            |      |   |          |
| - targets:                                                                                   |      |   |          |
| # - alertmanager: 9093                                                                       |      |   |          |
| # Load rules once and periodically evaluate them according to the global 'evaluat            |      |   |          |
| ion interval'.                                                                               |      |   |          |
| rule files:                                                                                  |      |   |          |
| # - "first rules.yml"                                                                        |      |   |          |
| # - "second rules. vml"                                                                      |      |   |          |
| # A scrape configuration containing exactly one endpoint to scrape:                          |      |   |          |
| # Here it's Prometheus itself.                                                               |      |   |          |
| scrape configs:                                                                              |      |   |          |
| # The job name is added as a label 'job= <job name="">' to any timeseries scraped f</job>    |      |   |          |
| rom this config.                                                                             |      |   |          |
| - job name: 'prometheus'                                                                     |      |   |          |
| # metrics path defaults to '/metrics'                                                        |      |   |          |
| # scheme defaults to 'http'.                                                                 |      |   |          |
| static configs:                                                                              |      |   |          |
| - targets: ['localhost: 9090']                                                               |      |   |          |
| - job name: 'linux'                                                                          |      |   |          |
| static configs:                                                                              |      |   |          |
| - targets: ['localhost: 9100', '54.207.89.182: 9100']                                        |      |   |          |
| "prometheus.yml" 34L, 1026C                                                                  | 34.4 |   | Bot.     |

Figura 2.11 Configuración de "Jobs" en Prometheus

Formato para ingresar equipos a monitorear

- job\_name: 'linux'

static\_configs:

```
- targets: ['localhost:9100']
```
Una vez ingresados todos los equipos a monitorear se realiza el reinicio de Prometheus con el siguiente comando: pkill -HUP Prometheus, y se puede visualizar que ya se encuentra integrado Prometheus con Node\_Exporter.

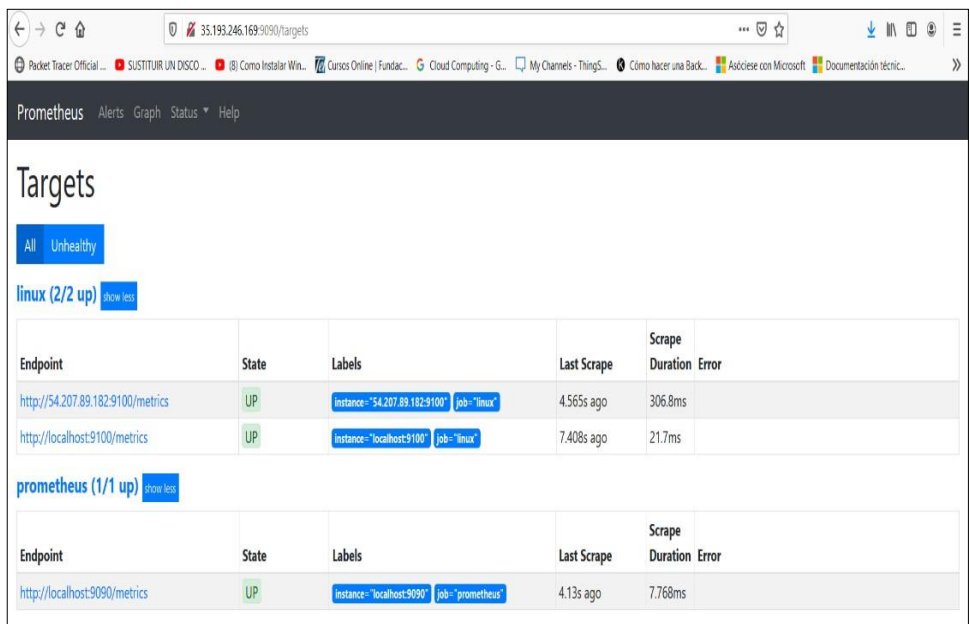

Figura 2.12 Visualización de "Jobs" y equipos integrados

#### **Implementación de Grafana**

En la línea de consola ejecutamos: wget <https://dl.grafana.com/oss/release/grafana-6.3.6.linux-amd64.tar.gz>

Descomprimir con el comando tar -zxvf grafana-6.3.6.linux-amd64.tar.gz y levantar el servicio por medio del comando "./bin/grafana-server". Ingresamos a la dirección IP y haciendo uso del puerto 3000 para

corroborar el levantamiento del servicio, lo verificamos de la siguiente manera:

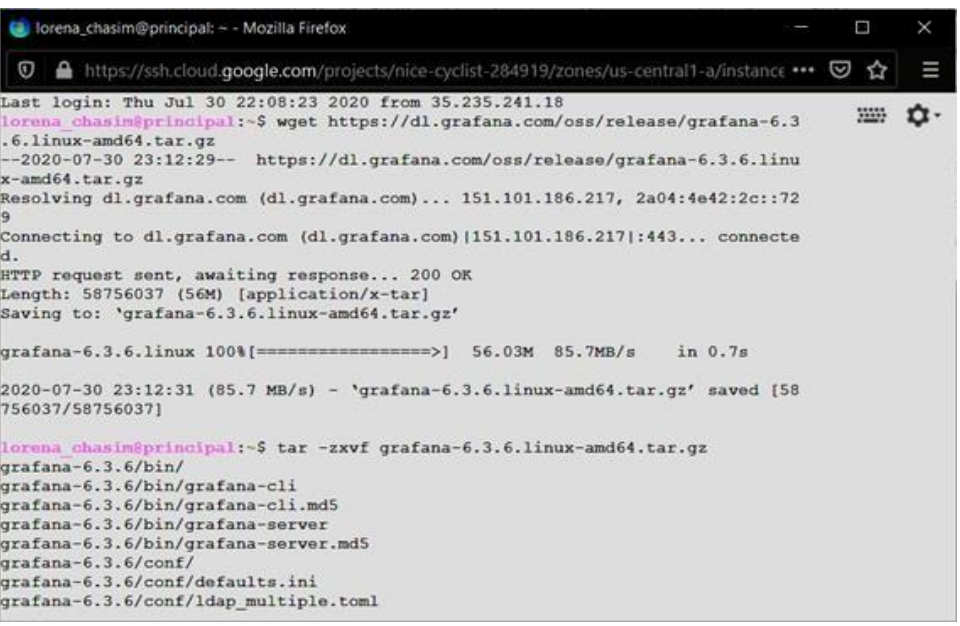

Figura 2.13 Extracción y ejecución de Grafana

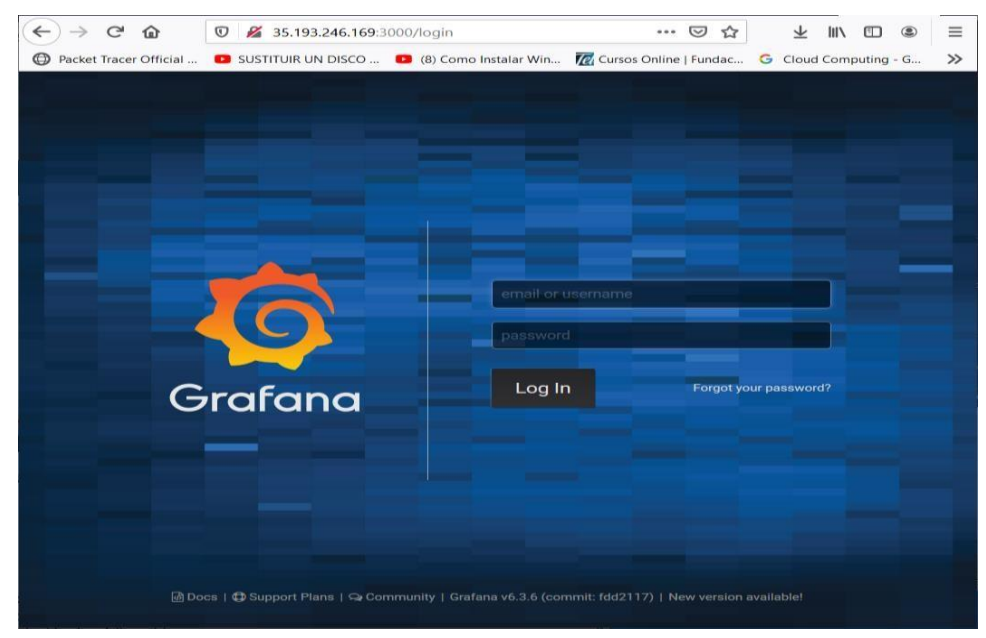

Figura 2.14. Inicio de Grafana

El usuario y clave "admin" ingresamos a la administración de Grafana.

#### **Integración de Grafana con Prometheus**

Luego de ingresar con las credenciales descritas anteriormente se procede a integrar Prometheus con Grafana ingresando a la opción de "CREATE - DASHBOARD"

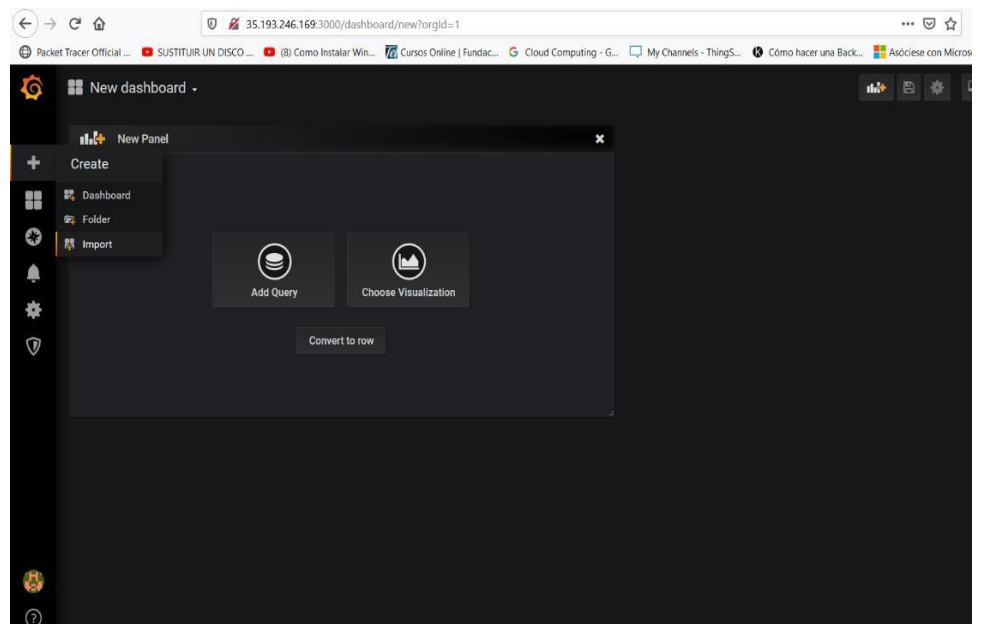

Figura 2.15 Creación de Dashboards

Se realiza la selección de Prometheus.

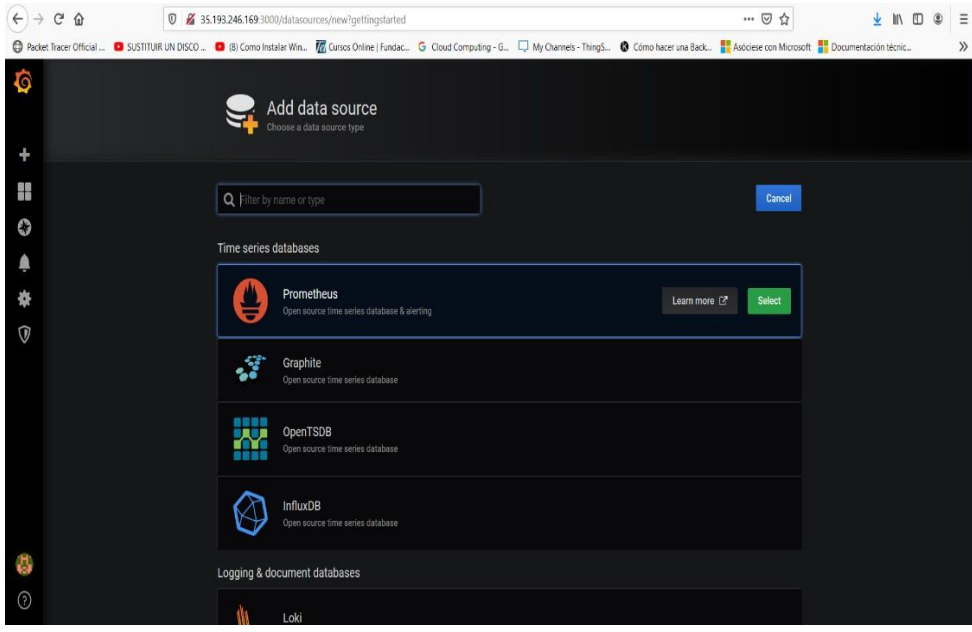

Figura 2.16 Selección de Prometheus

| G<br>⇧<br>$\leftarrow$<br>$\circledcirc$<br>$\rightarrow$                                                                                                    | 235.193.246.169:3000/datasources/edit/2/?gettingstarted |                                                                                                    |                         |           |         |   | $\cdots$ $\odot$<br>☆ |
|----------------------------------------------------------------------------------------------------|---------------------------------------------------------|----------------------------------------------------------------------------------------------------|-------------------------|-----------|---------|---|-----------------------|
| © Packet Tracer Official  ■ SUSTITUIR UN DISCO  ■ (8) Como Instalar Win ■ G Cloud Computing - G  ■ My Channels - ThingS ● Cômo hacer una Back ■ Asóciese con Micro |                                                         |                                                                                                    |                         |           |         |   |                       |
| Ò                                                                                                    | 三 Settings                                              | <b>E</b> Dashboards                                                                                                    |                         |           |         |   |                       |
| ÷                                                                                                    | Name<br>$\theta$                                        | Prometheus-SEVER1                                                                                                    |                         |           | Default | O |                       |
| 98                                                                                                    | <b>HTTP</b>                                             |                                                                                                    |                         |           |         |   |                       |
| 0                                                                                                    | <b>URL</b>                                              | http://localhost:9090                                                                                                    |                         | $\theta$  |         |   |                       |
| ¢                                                                                                    | Access                                                  | Server (Default)                                                                                                    |                         | ٠         | Help    |   |                       |
| ₩                                                                                                    | <b>Whitelisted Cookies</b>                              | Add Name                                                                                                    |                         | $\theta$  |         |   |                       |
| $\overline{\mathbb{V}}$                                                                                                    | Auth                                                    |                                                                                                    |                         |           |         |   |                       |
|                                                                                                    | <b>Basic Auth</b>                                       | $\Box$                                                                                                    | <b>With Credentials</b> | $\theta$  | $\Box$  |   |                       |
|                                                                                                    | <b>TLS Client Auth</b>                                  | $\Box$                                                                                                    | With CA Cert            | $\bullet$ | HU.     |   |                       |
|                                                                                                    | <b>Skip TLS Verify</b>                                  | $\begin{picture}(20,20) \put(0,0){\line(0,0){150}} \put(15,0){\line(0,0){150}} \put(15,0){\line(0,0){150}} \put(15,0){\line(0,0){150}} \put(15,0){\line(0,0){150}} \put(15,0){\line(0,0){150}} \put(15,0){\line(0,0){150}} \put(15,0){\line(0,0){150}} \put(15,0){\line(0,0){150}} \put(15,0){\line(0,0){150}} \put(15,0){\line(0,0){150}} \$ |                         |           |         |   |                       |
|                                                                                                    | <b>Forward OAuth Identity</b>                           | 圆<br>$\theta$                                                                                                    |                         |           |         |   |                       |
|                                                                                                    | 15s<br>Scrape interval                                  |                                                                                                    |                         |           |         |   |                       |
|                                                                                                    | <b>60s</b><br><b>Query timeout</b>                      | $\theta$<br>$\theta$                                                                                                    |                         |           |         |   |                       |
| ۵                                                                                                    | <b>HTTP Method</b>                                      | $-0$                                                                                                    |                         |           |         |   |                       |
| $\odot$                                                                                                    |                                                         |                                                                                                    |                         |           |         |   |                       |

Figura 2.17 Configuración de parámetros de DataSource

Se le asigna un nombre al Dashboards, se selecciona la URL y se procede a guardar.

| $\leftarrow$<br>G<br>⇧ | <b>D</b> 25.193.246.169:3000/datasources/edit/2/?gettingstarted |                       |                                                                                                    | … ◎ ☆<br>$\Xi$<br>٥<br>↓<br>◫ |
|------------------------|-----------------------------------------------------------------|-----------------------|----------------------------------------------------------------------------------------------------|-------------------------------|
| Packet Tracer Official | Name                                                            | 0 Prometheus-SEVER1   | ■ SUSTITUIR UN DISCO  ■ (8) Como Instalar Win <sup>7</sup> Cursos Online   Fundac G Cloud Computing - G [ My Channels - ThingS ● Como hacer una Back a Asóciese con Microsoft  Documentación técnic<br>Default<br>$\Box$ | $\rangle\!\rangle$            |
| $\ddot{\bullet}$       |                                                                 |                       |                                                                                                    |                               |
|                        | <b>HTTP</b>                                                     |                       |                                                                                                    | Datasource updated            |
| $\ddot{}$              | URL                                                             | http://localhost:9090 | $\theta$                                                                                                    | $\boldsymbol{\mathsf{x}}$     |
| 開催                     | Access                                                          | Server (Default)      | $\star$ Help $\star$                                                                                                    |                               |
|                        | <b>Whitelisted Cookies</b>                                      | Add Name              | $\theta$                                                                                                    |                               |
| 0                      |                                                                 |                       |                                                                                                    |                               |
| Ą                      | Auth                                                            |                       |                                                                                                    |                               |
| 春                      | <b>Basic Auth</b>                                               | With Credentials      | $\bullet$ $\Box$                                                                                                    |                               |
| $^\circledR$           | <b>TLS Client Auth</b>                                          | With CA Cert          | $\bullet$                                                                                                    |                               |
|                        | Skip TLS Verify                                                 |                       |                                                                                                    |                               |
|                        | Forward OAuth Identity                                          | $\theta$              |                                                                                                    |                               |
|                        |                                                                 |                       |                                                                                                    |                               |
|                        | 15s<br>Scrape interval                                          | $\theta$              |                                                                                                    |                               |
|                        | 60s<br>Query timeout                                            | $\bf{0}$              |                                                                                                    |                               |
|                        | <b>HTTP Method</b>                                              | $-0$                  |                                                                                                    |                               |
|                        |                                                                 |                       |                                                                                                    |                               |
| đ,                     | Data source is working<br>✔                                     |                       |                                                                                                    |                               |
| $\odot$                |                                                                 |                       |                                                                                                    |                               |

Figura 2.18 Información completa en DataSource

Existen un sin número de estilos de Dashboards (son diferentes tipos de visualizaciones de la información a presentar), para efectos de este proyecto se han utilizado el 1860 y 450 donde se los puede importar de la siguiente manera:

Importación de Dashboard

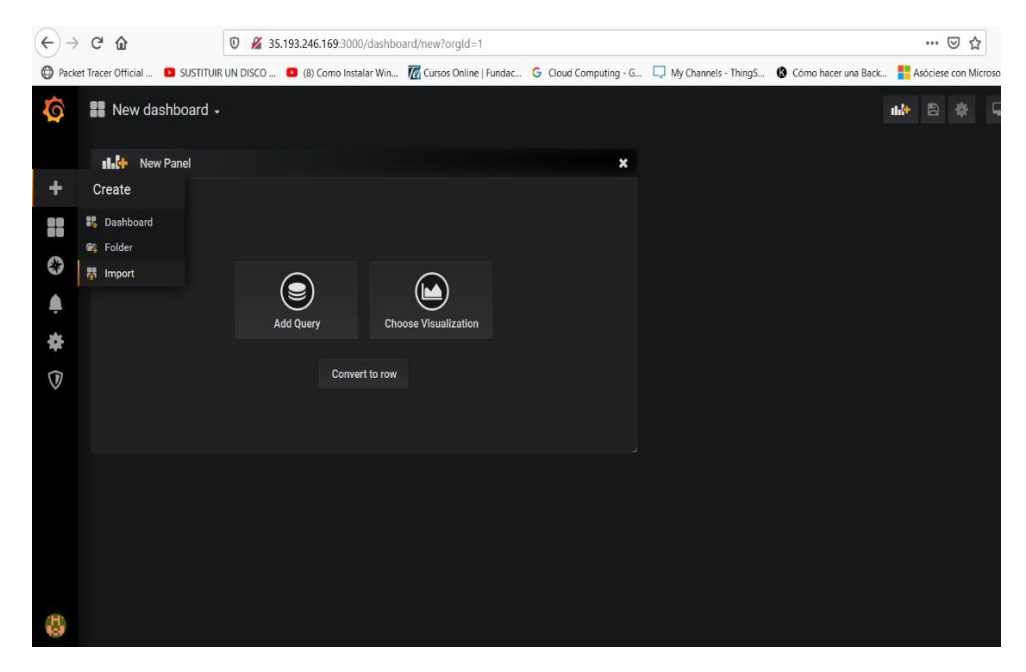

Figura 2.19 Importación de Dashboards

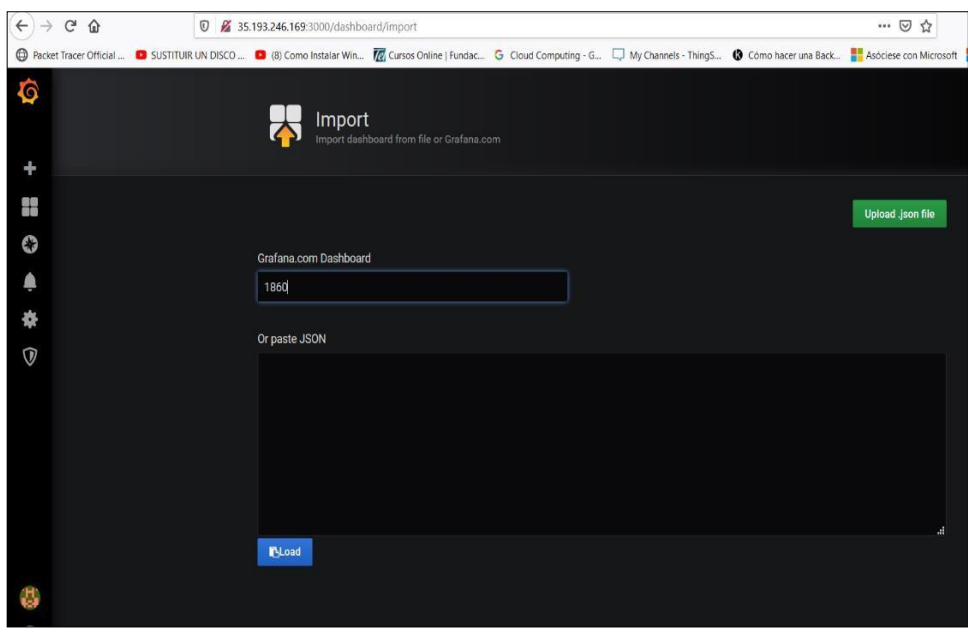

Figura 2.20 Selección de Dashboards

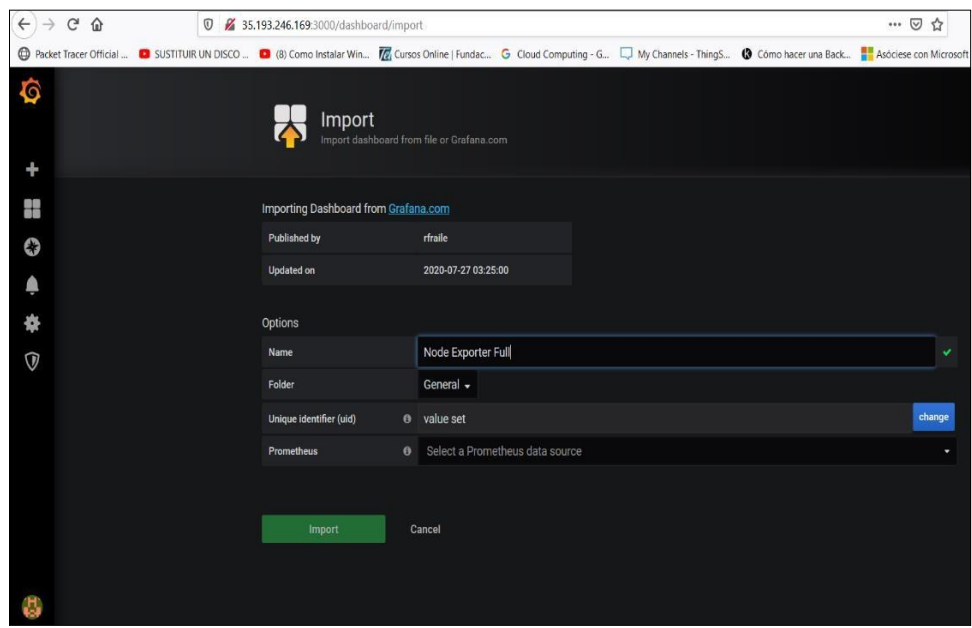

Figura 2.21 Importación de Dashboards

Todos los datos de los campos quedan por defecto a excepción del ultimo campo "Prometheus", seleccionamos el nombre de nuestro DataSource creado anteriormente.

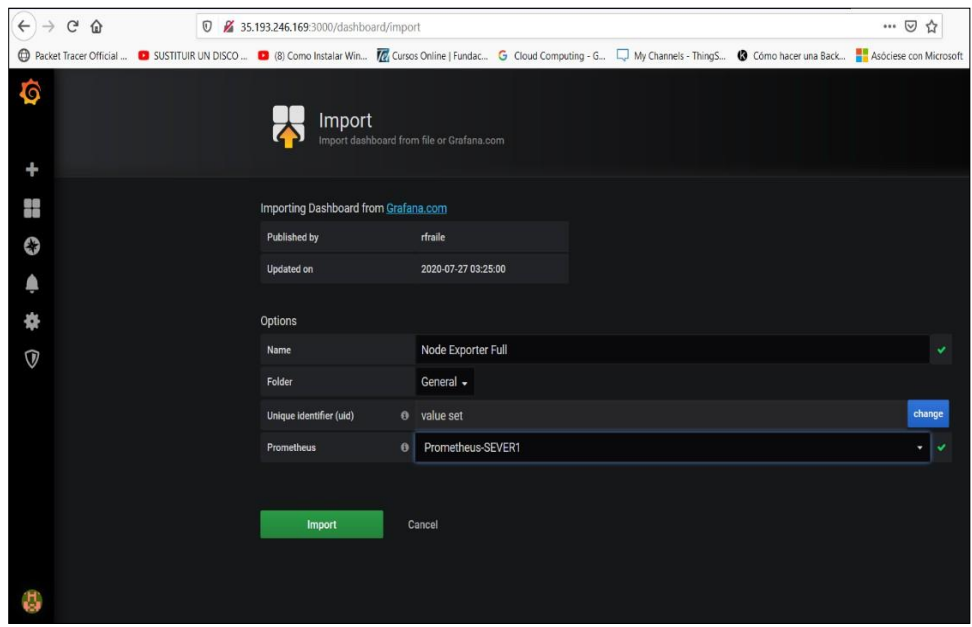

Figura 2.22 Integración del Dashboards con el DataSource

# **Configuración de alertas en Grafana enviadas vía correo**

Para configurar las alertas hemos usado SMMTP, para el envío de correos a cuentas de Gmail entrelazado con Grafana, por lo cual se deben de seguir los siguientes pasos:

Ingresar a nuestra cuenta de correo Gmail

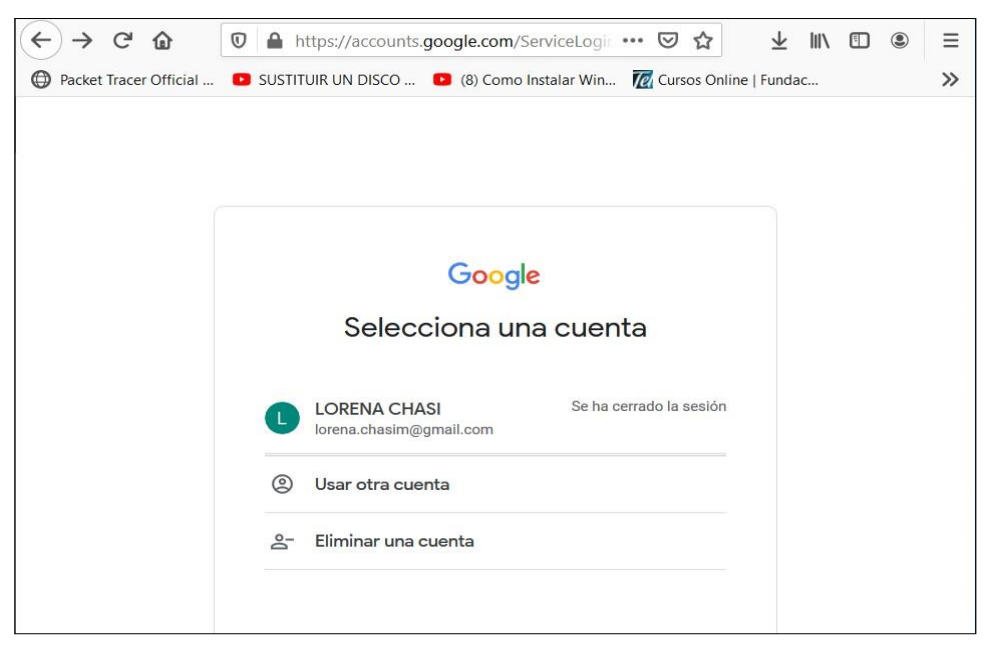

Figura 2.23 Ingreso a cuenta del correo electrónico Gmail

Ingresamos al siguiente link donde habilitaremos (A SI) la opción en nuestra cuenta de correo : <https://myaccount.google.com/lesssecureapps>

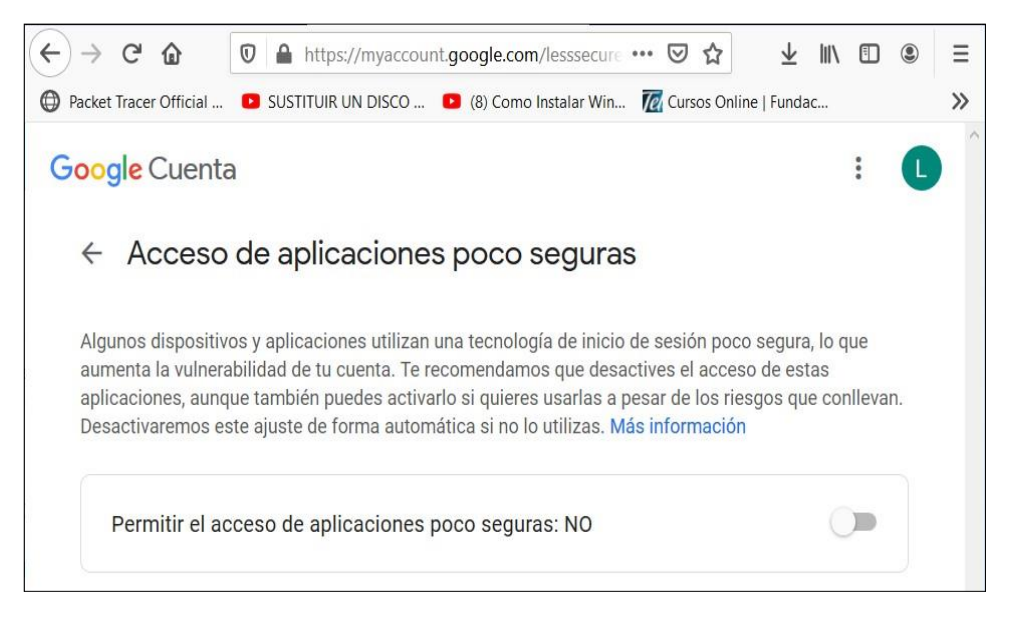

Figura 2.24 Acceso de aplicaciones poco seguras

#### **Configuración SSMTP**

Para lo cual ejecutamos las siguientes líneas en la consola

# sudo apt-get update

# sudo apt-get install ssmtp

Editamos el archive ssmtp.conf con el siguiente comando #sudo vi /etc/ssmtp/ssmtp.conf

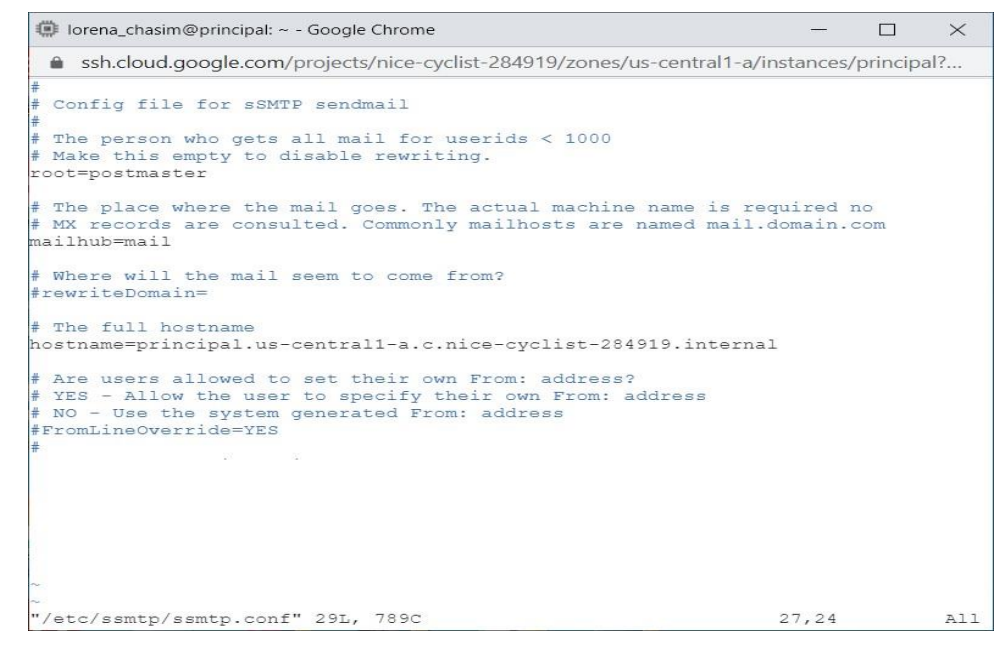

Figura 2.25 Instalación de SSMTP

#### **Y Agregamos las siguientes líneas:**

[root=virtualcoin.videos@gmail.com](mailto:root%3Dvirtualcoin.videos@gmail.com) mailhub=smtp.gmail.com:587 FromLineOverride=YES [AuthUser=lorena.chasim@gmail.com](mailto:AuthUser%3Dlorena.chasim@gmail.com) AuthPass="CLAVE" UseTLS=YES UseSTARTTLS=YES

En la línea AuthPass= "se debe ingresar la contraseña de la cuenta de correo"

| lorena_chasim@principal: ~ - Google Chrome                                                                                                    |       | $\times$ |
|----------------------------------------------------------------------------------------------------|-------|----------|
| 4 ssh.cloud.google.com/projects/nice-cyclist-284919/zones/us-central1-a/instances/principal?                                                                                               |       |          |
|                                                                                                    |       |          |
| # Config file for sSMTP sendmail                                                                                                    |       |          |
| $#$ The person who gets all mail for userids < 1000<br># Make this empty to disable rewriting.<br>root=postmaster                                                                          |       |          |
| # The place where the mail goes. The actual machine name is required no<br># MX records are consulted. Commonly mailhosts are named mail.domain.com<br>mailhub=mail                        |       |          |
| # Where will the mail seem to come from?<br>#rewriteDomain=                                                                                                    |       |          |
| # The full hostname                                                                                                    |       |          |
| hostname=principal.us-central1-a.c.nice-cyclist-284919.internal                                                                                                    |       |          |
| # Are users allowed to set their own From: address?<br># YES - Allow the user to specify their own From: address<br># NO - Use the system generated From: address<br>#FromLineOverride=YES |       |          |
|                                                                                                    |       |          |
| root=lorena.chasim@gmail.com<br>mailhub=smtp.omail.com:587                                                                                                    |       |          |
| FromLineOverride=YES                                                                                                    |       |          |
| AuthUser=lorena.chasim@qmail.com                                                                                                    |       |          |
| $A$ uthPass=                                                                                                    |       |          |
| UseTLS=YES                                                                                                    |       |          |
| UseSTARTTLS=YES                                                                                                    |       |          |
|                                                                                                    |       |          |
|                                                                                                    |       |          |
| "/etc/ssmtp/ssmtp.conf" 29L, 789C                                                                                                    | 27,24 | All      |

Figura 2.26 Configuración de SSMTP

Usaremos el siguiente comando para enviar un correo a manera de ejemplo

# echo "E-Mail using the command-line" | ssmtp [lorenachasi@gmail.com](mailto:lorenachasi@gmail.com)

Si el envío no tuvo éxito y vía consola muestra un mensaje de la siguiente manera:

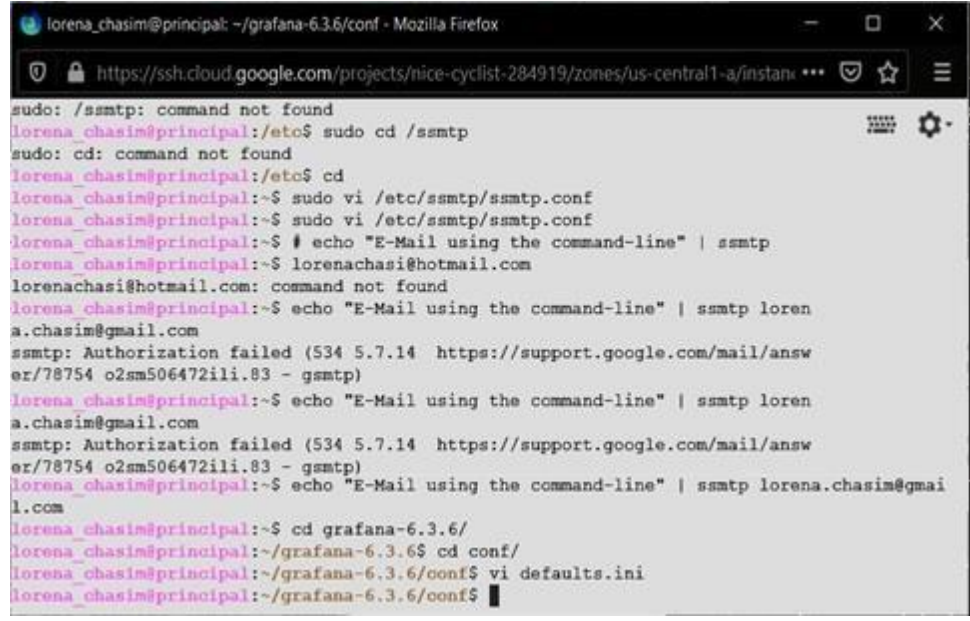

Figura 2.27 Error de envío de correo vía consola

SSMTP: Authorization failed (534 5.7.14 <https://support.google.com/mail/answer/78754> d1sm484300ila.67 gsmtp)

Para resolver este problema ingresamos a la siguiente URL: <https://accounts.google.com/DisplayUnlockCaptcha>

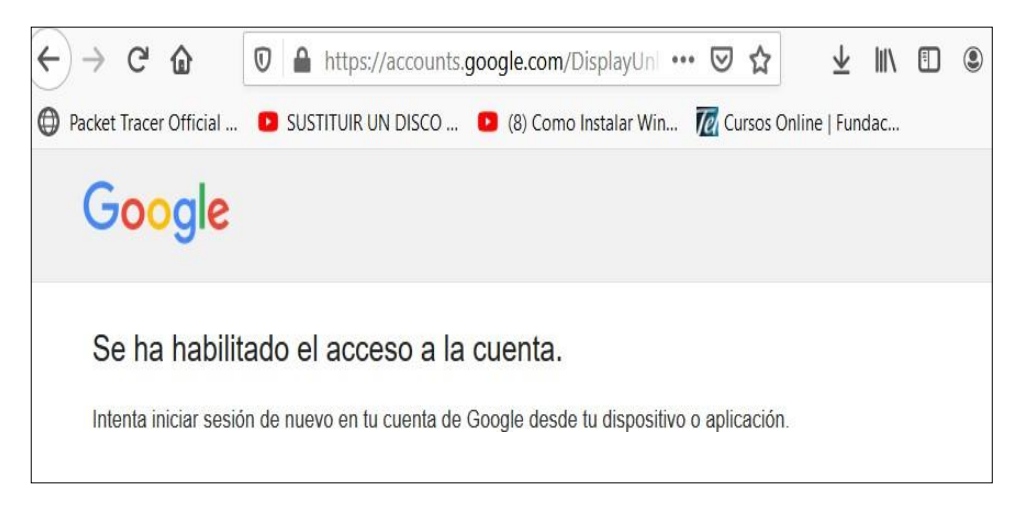

Figura 2.28 Habilitar acceso a la cuenta de Gmail

Volvemos a reenviar el correo y verificamos en la bandeja del correo electrónico la recepción del mismo.

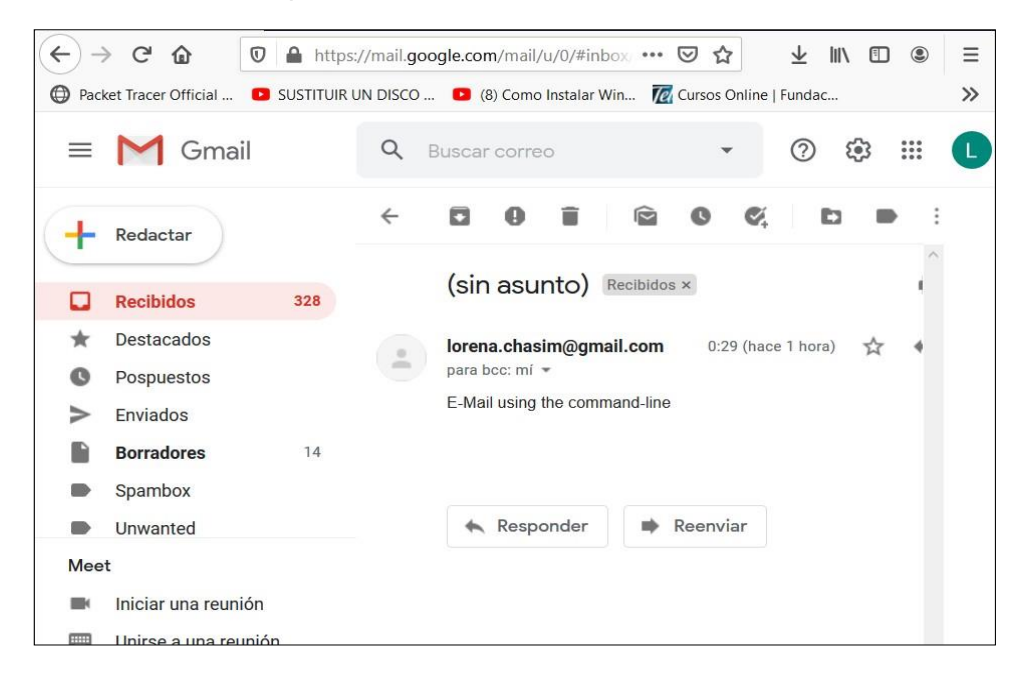

Figura 2.29 Recepción de correo de prueba

# **Configuración en Grafana para envío de correos**

Para realizar esta configuración se debe hacer lo siguiente:

Editar el archivo defaults.ini por medio del comando vi conf/ defaults.ini

```
lorena_chasim@principal: ~/grafana-6.3.6/conf - Google Chrome
                                                                   \Box\timesA ssh.cloud.google.com/projects/nice-cyclist-284919/zones/us-central1-a/instances/principal?...
config_file = /etc/grafana/ldap.toml
allow sign_up = true
# LDAP backround sync (Enterprise only)
# At 1 am every day
sync_cron = "0 0 1 * * *"
active sync enabled = true
[smtp]
enabled = false
host = localhost:25user =# If the password contains # or ; you have to wrap it with triple quotes. Ex """#
password; """
password =ext file =
```
Figura 2.30 Archivo defaults original

En el archivo se debe de configurar las siguientes opciones:

[smtp]  $enabeled = true$ host = smtp.gmail.com:587 user = [Lorena.chasim@gmail.com](mailto:Lorena.chasim@gmail.com) password = "CLAVE" ;cert\_file = ; key  $file =$ skip\_verify = true from\_address = [Lorena.chasim@gmail.com](mailto:Lorena.chasim@gmail.com) from\_name = Grafana # EHLO identity in SMTP dialog (defaults to instance\_name) ;ehlo\_identity = dashboard.example.com

Adicionalmente es importante en la línea de password = "colocar la clave del correo electrónico"

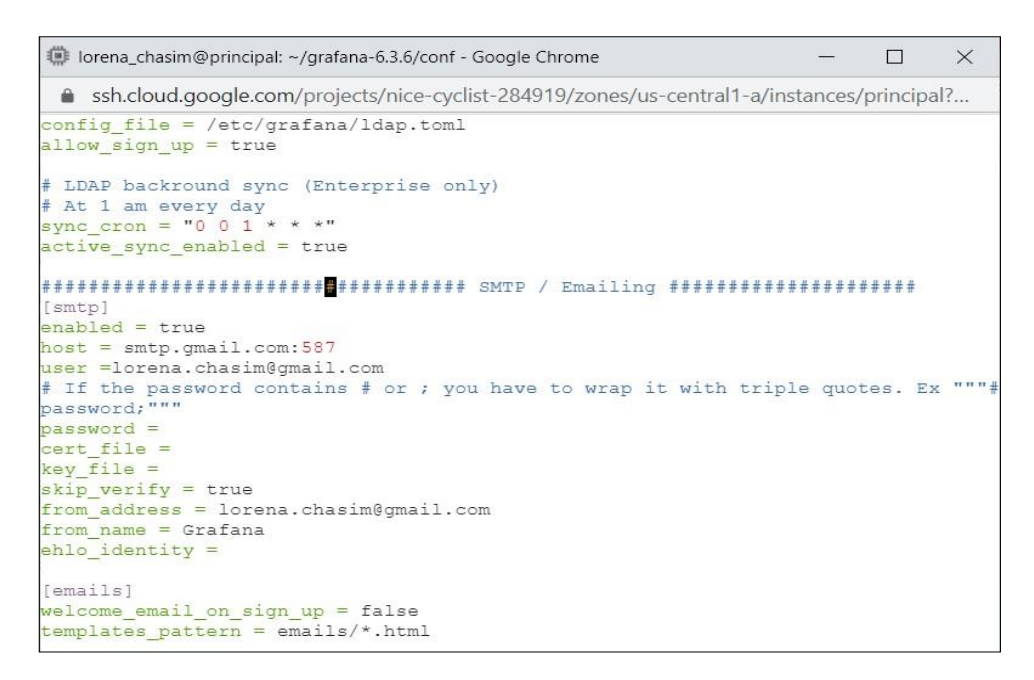

Figura 2.31 Archivo default.ini configurado

Una vez configurado los parámetros se procede a guardar y reiniciar Grafana con el comando "./bin/ grafana-server restart"

#### **Configuración de alertas en Grafana**

Para realizar esta configuración se debe hacer lo siguiente:

Damos clic en la campana (Alerting) y elegimos Notificacion Channel

| $\leftarrow$           | $\mathbf{G}$<br>$\hat{u}$                        |                                                       | $\n  W 35.193.246.169.3000/20 \text{rgld} = 1$ |                               |                             |                                    |           | … 2☆ | ↓                         | Ξ<br>0                    |
|------------------------|--------------------------------------------------|-------------------------------------------------------|------------------------------------------------|-------------------------------|-----------------------------|------------------------------------|-----------|------|---------------------------|---------------------------|
|                        |                                                  |                                                       |                                                |                               |                             |                                    |           |      |                           | $\rangle$                 |
| G                      | $\blacksquare$ Home $\cdot$                      |                                                       |                                                |                               |                             |                                    |           |      |                           | Q                         |
| ٠                      |                                                  |                                                       |                                                |                               | Home Dashboard              |                                    |           |      |                           |                           |
| Ħ                      |                                                  |                                                       |                                                |                               |                             |                                    |           |      |                           |                           |
| 0                      |                                                  |                                                       |                                                |                               |                             |                                    |           |      |                           | $\boldsymbol{\mathsf{x}}$ |
|                        | Alerting                                         |                                                       |                                                |                               |                             |                                    | Ю         |      |                           |                           |
| $\widehat{\mathbb{V}}$ | $\equiv$ Alert Rules<br>A. Notification channels | <b>Irafana</b>                                        |                                                | Greate your first data source | Greate your first dashboard |                                    | Add Users |      | Explore plugin repository |                           |
|                        | Starred dashboards                               |                                                       |                                                |                               |                             | Installed Apps                     |           |      |                           |                           |
|                        | Recently viewed dashboards                       |                                                       |                                                |                               |                             | None installed. Browse Grafana.com |           |      |                           |                           |
|                        |                                                  | 1 Node Exporter for Prometheus Dashboard EN v20200628 |                                                |                               | $\Lambda$                   | Installed Panels                   |           |      |                           |                           |
|                        | PruebaMemoria                                    |                                                       |                                                |                               | $\Delta$                    | None installed. Browse Grafana.com |           |      |                           |                           |
|                        | Node Exporter Server Metrics                     |                                                       |                                                |                               | $\dot{\Omega}$              | Installed Datasources              |           |      |                           |                           |
|                        | Node Exporter Full                               |                                                       |                                                |                               | $\Delta$                    | None installed. Browse Grafana.com |           |      |                           |                           |
|                        |                                                  |                                                       |                                                |                               |                             |                                    |           |      |                           |                           |

Figura 2.32 Creación de notificaciones

Elegimos notification channels y clic en Add channel

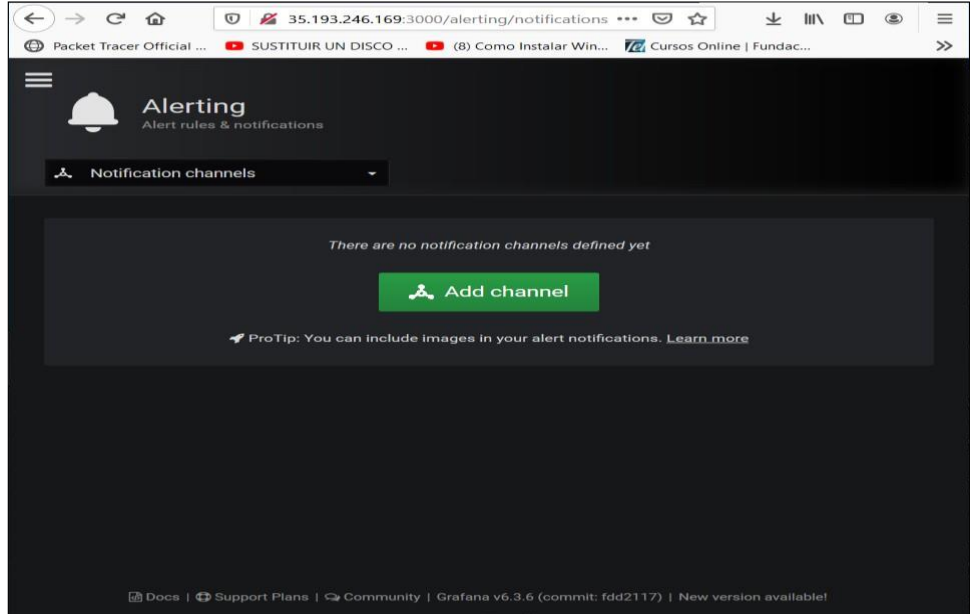

Figura 2.33 Agregación de Canal

Al elegir Add channel nos muestra la siguiente pantalla, se le asigna un nombre a la alarma, seleccionamos el "Type" y elegimos Email, activamos

default (send on all alerts), include image y en el casillero de Email addresses ingresamos el correo electrónico del cual ya fue configurado en los pasos anteriores.

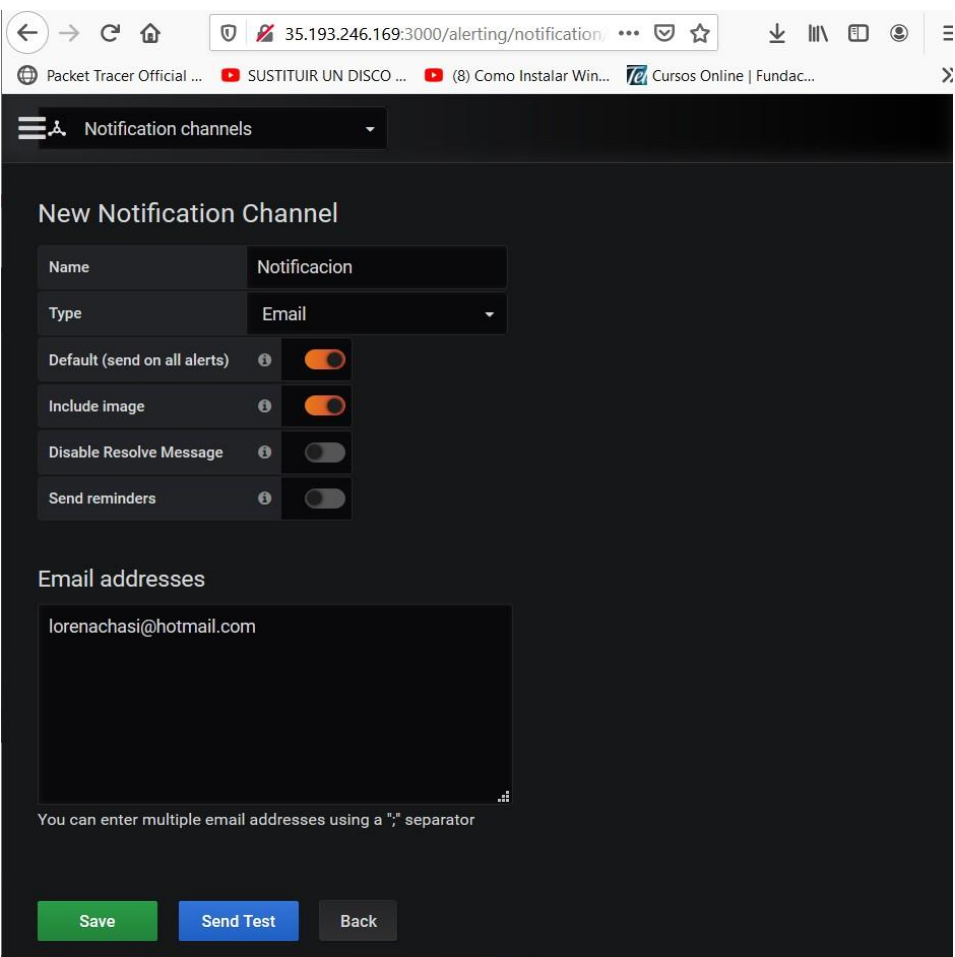

Figura 2.34 Creación de notificación en Grafana

Enviamos un test y si no existe algún problema (esta verificación se la hace vía consola), revisamos la bandeja de correo y comprobamos la recepción.

### **Configuración de alertas en telegram con Grafana**

Para realizar esta configuración se debe hacer lo siguiente:

Elegimos notification channels y clic en Add channel

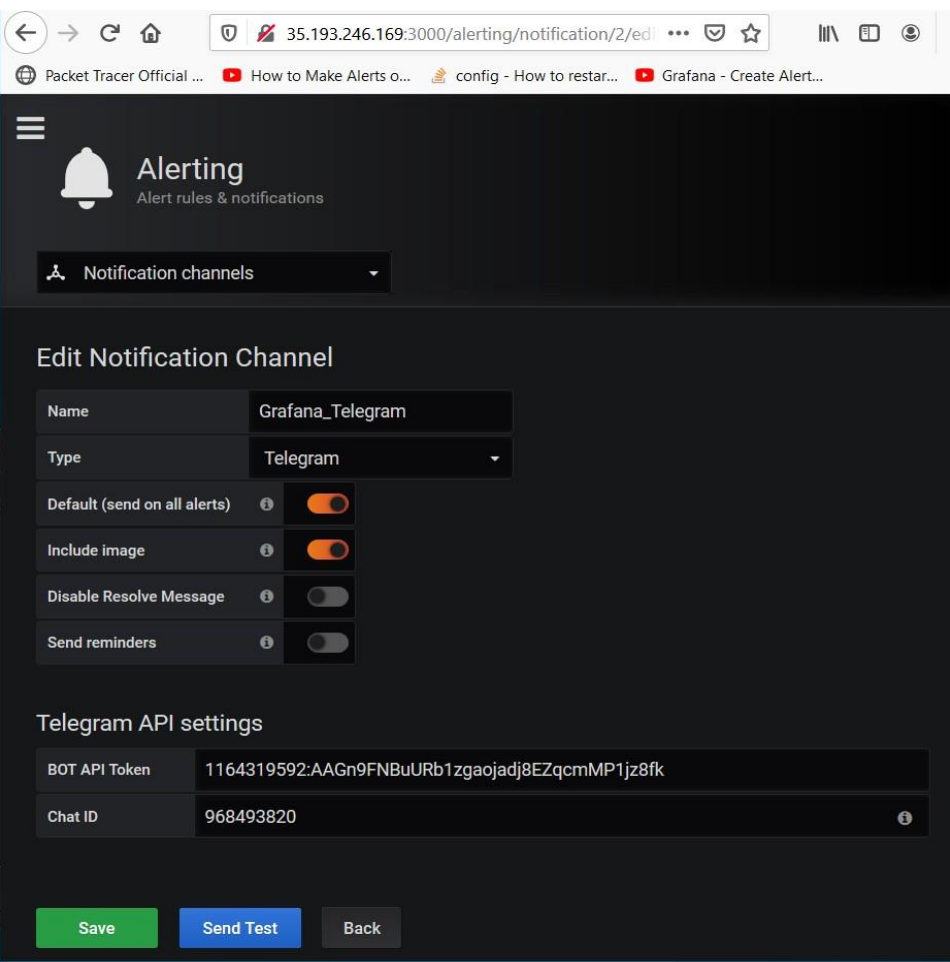

Figura 2.35 Creación de notificación de Telegram en Grafana

Los campos agregados en Telegram API settings se los obtiene de la siguiente forma:

En la aplicación Telegram buscamos a BotFather digitamos /newbot, luego nos indica que ingresemos el nombre del usuario bot deseado posterior nos genera un token para acceso a HTTP API, ese token es el que usaremos en el campo "BOT API Token"

Creamos un grupo donde se agregue al usuario bot en el paso anterior creado posterior enviamos un mensaje digitando la palabra bot en el usuario creado.

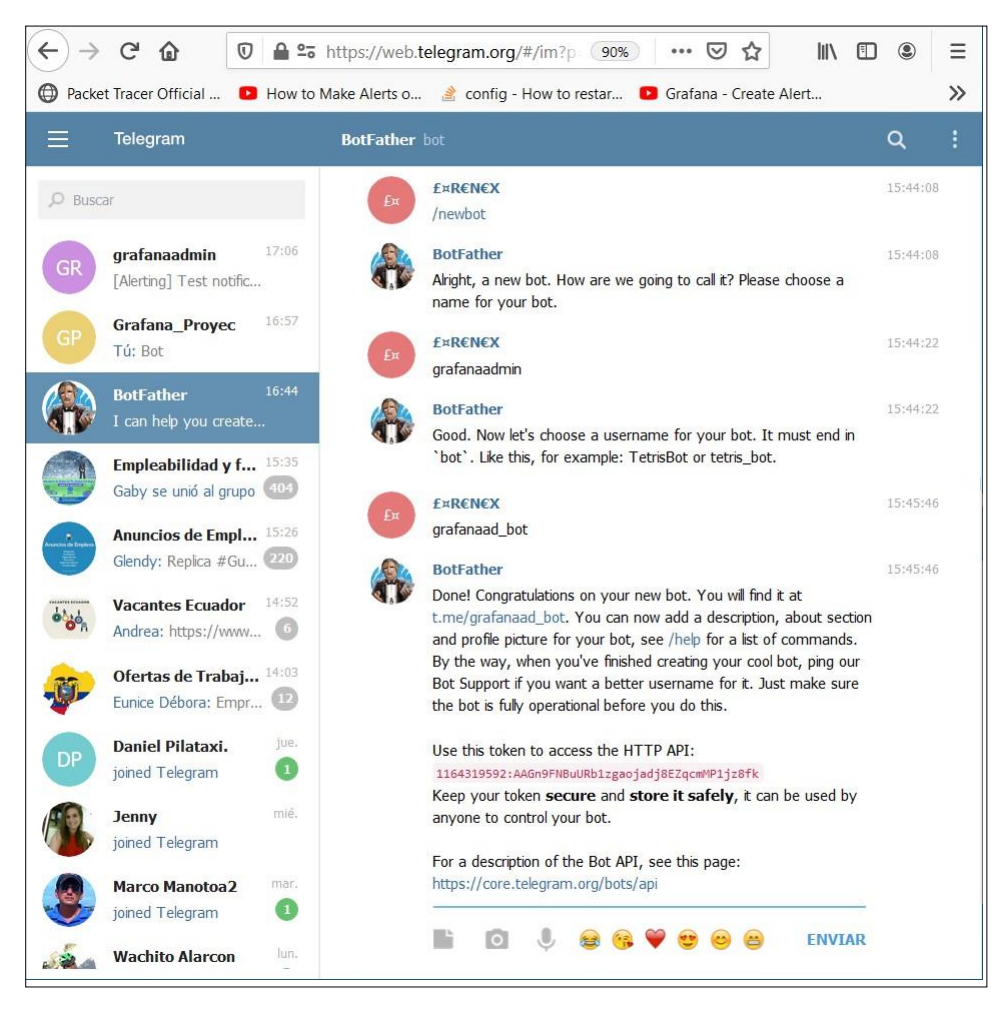

Figura 2.36 Creación de bot en Telegram

Nota: Diferenciar que grafanaadmin es el nombre del usuario creado en telegram y grafanaad\_bot es el usuario para el bot [22].

Luego de realizar esto con el siguiente formato vamos al browser para poder obtener el chat ID :

[https://api.telegram.org/bot<token>/METHOD\\_NAME](https://api.telegram.org/bot%3ctoken%3e/METHOD_NAME)

Para nuestro caso queda así

https://api.telegram.org/bot1164319592:AAGn9FNBuURb1zgaojadj8EZq cmMP1jz8fk/getupdates

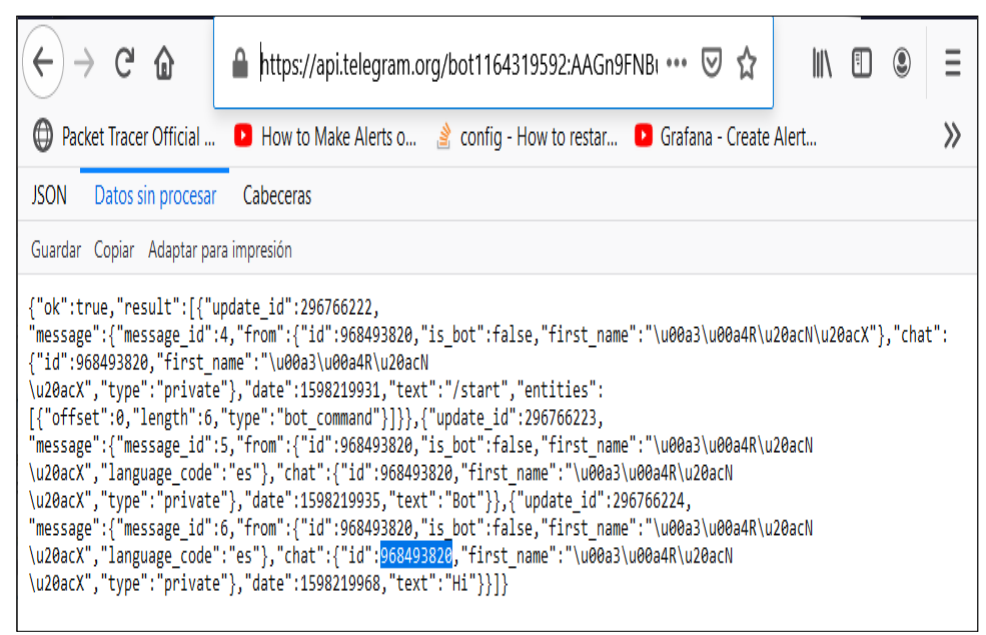

Figura 2.37 Actualización de Token y obtención del Chat ID

Y visualizamos el chat ID "968493820" el mismo que colocamos en la creación de la alerta (ver Figura 2.35).

Tanto para Gmail como Grafana revisamos los mensajes recibidos (test de prueba).

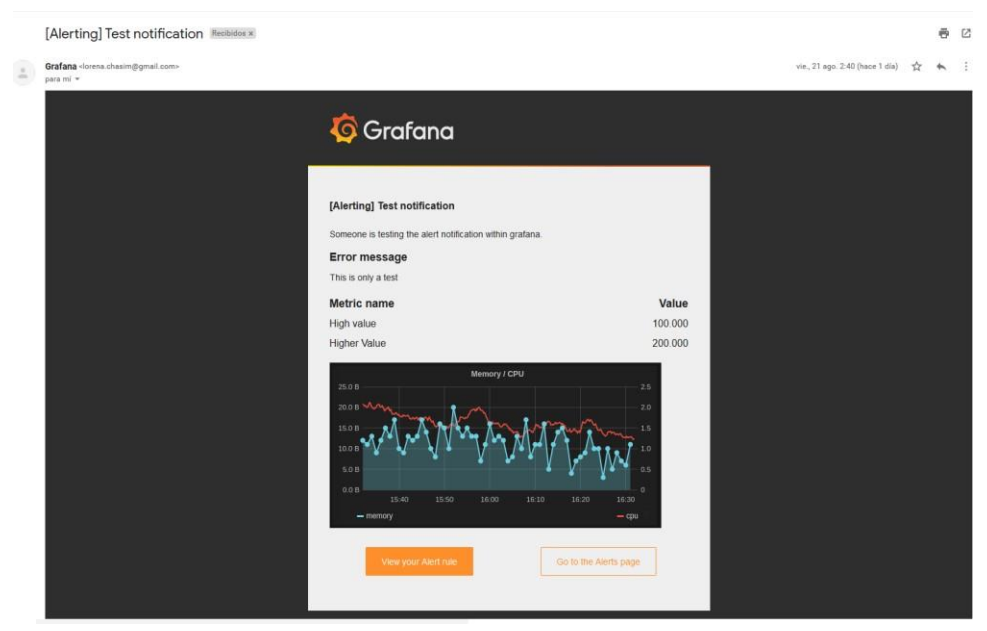

Figura 2.38 Recepción de alertas vía correo

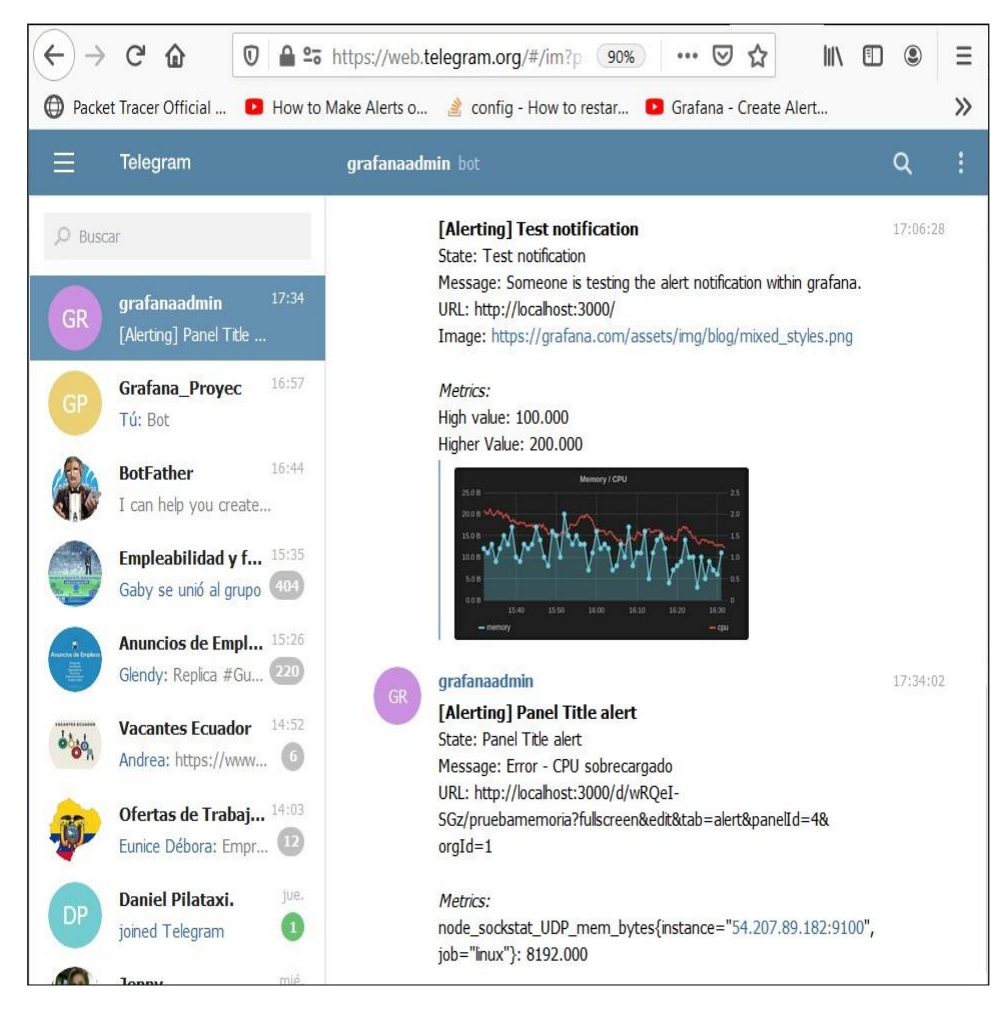

Figura 2.39 Recepción de alertas vía telegram

#### **Configuración de métrica y envío de alertas vía correo y telegram**

Es importante considerar este punto ya que se puede personalizar la data a ser monitoreada, es decir que se puede elegir varias métricas específicas para que solo de esas muestre información y de existir algún tipo de evento, este sea enviado vía correo o telegram dependiendo de las condiciones que el administrador de la red crea considerable.

Para esto realizamos lo siguiente:

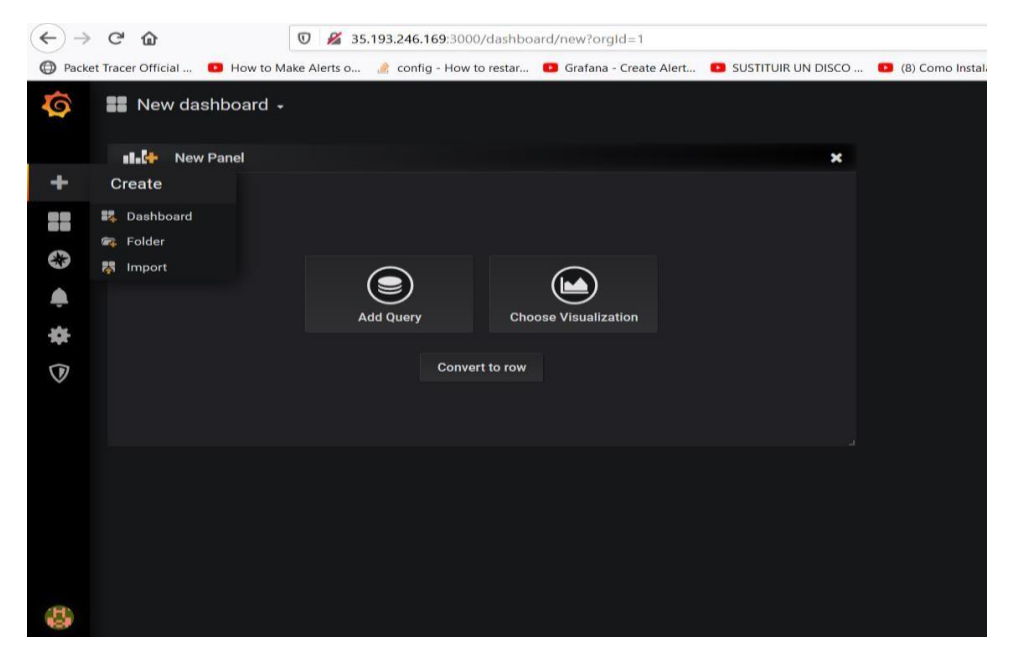

Figura 2.40 Añadir Consulta

Elegimos" Add Query"

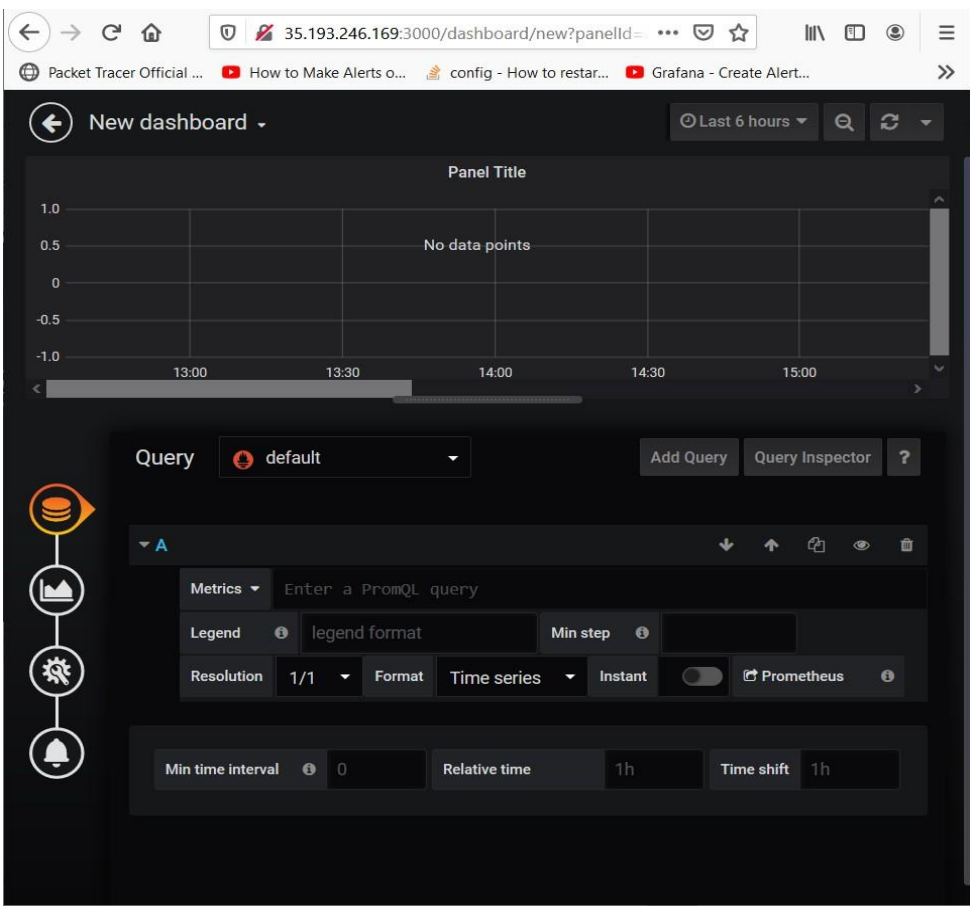

Figura 2.41 Configuración parametrizable de monitoreo

En el campo métrica se digita la palabra node y automáticamente se despliegan todas las métricas que deseemos visualizar tal como se muestra en la siguiente figura:

| $\leftarrow$<br>$C$ $\Omega$<br>$\rightarrow$ |                                                                 |                                                                                                | <b>V</b> 25.193.246.169:3000/dashboard/new?orgId=1&fullscreen&edit&panelId=2 |                             |                                 |                                                                                                    | … ◎ ☆          |                  | W.<br>$\Box$<br>٥          |
|-----------------------------------------------|-----------------------------------------------------------------|------------------------------------------------------------------------------------------------|------------------------------------------------------------------------------|-----------------------------|---------------------------------|----------------------------------------------------------------------------------------------------|----------------|------------------|----------------------------|
|                                               |                                                                 |                                                                                                |                                                                              |                             |                                 | © Packet Tracer Official  ■ How to Make Alerts o ● config - How to restar ■ Grafana - Create Alert ■ SUSTITUIR UN DISCO  ■ (8) Como Instalar Win 7 Gusos Online   Fundac G Cloud Computing - G □ My C |                |                  |                            |
| New dashboard -<br>$(\blacklozenge)$          |                                                                 |                                                                                                |                                                                              |                             |                                 |                                                                                                    | 目<br>泰         | © Last 6 hours ▼ | $\alpha$<br>$\mathbb{C}$ . |
|                                               |                                                                 |                                                                                                |                                                                              | <b>Panel Title</b>          |                                 |                                                                                                    |                |                  |                            |
| 1.0<br>0.5                                    |                                                                 |                                                                                                |                                                                              | No data points              |                                 |                                                                                                    |                |                  |                            |
| $\,$ 0<br>0.5                                 |                                                                 |                                                                                                |                                                                              |                             |                                 |                                                                                                    |                |                  |                            |
| $-1.0$<br>13:30                               | 14:00                                                           | 1430                                                                                           | 15:00<br>15:30                                                               | 16:00                       | 16:30                           | 17:00<br>17:30                                                                                                    | 18.00          | 18:30            | 19:00                      |
| C<br>$+ A$                                    |                                                                 |                                                                                                |                                                                              |                             |                                 |                                                                                                    |                |                  |                            |
| ଢ                                             | node<br>Metrics $-$                                             |                                                                                                |                                                                              |                             |                                 |                                                                                                    |                |                  |                            |
|                                               | Metrics<br>Legend                                               |                                                                                                | $\sigma$ . $\sigma$<br>п                                                     | Resolution<br>$1/1$ $\star$ | Format<br>Time series • Instant | $\Box$                                                                                                    | C Prometheus 0 |                  |                            |
| ❀<br>۹                                        | node_arp_entries<br>node_boot_time_seconds<br>Min time interval | node_context_switches_total                                                                    | eshift                                                                       | 1h                          |                                 |                                                                                                    |                |                  |                            |
|                                               |                                                                 | node_cooling_device_cur_state<br>node_cooling_device_max_state<br>node_cpu_guest_seconds_total |                                                                              |                             |                                 |                                                                                                    |                |                  |                            |
|                                               |                                                                 |                                                                                                |                                                                              |                             |                                 |                                                                                                    |                |                  |                            |

Figura 2.42 Configuración de Métrica

De lado izquierdo contamos con varias opciones que en base a los requerimientos del administrador de red pueden ser modificadas

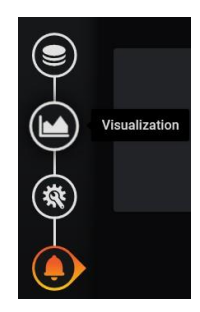

Damos clic en la campana para crear la alerta

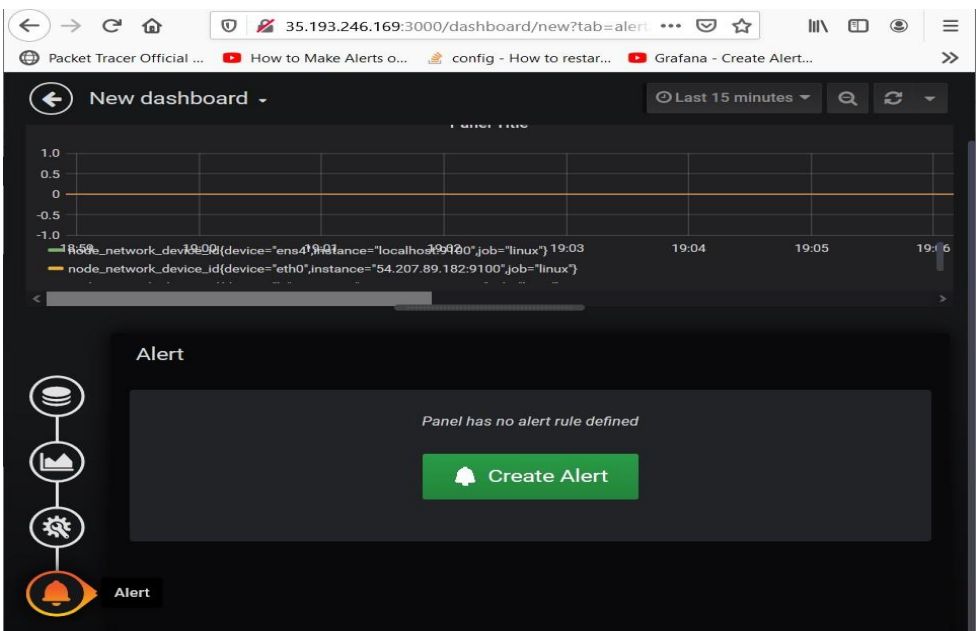

Figura 2.43 Creación de alerta parametrizable

Los siguientes parámetros son ingresados en base a las necesidades a monitorear. El cuadro que está marcado elegimos las "notifications" que fueron creadas con anterioridad y son las permiten enviar estas alertas ya sea por telegram o por correo electrónico (Figura 2.44)

| $\leftarrow$ $\rightarrow$<br>$C$ $\Omega$ |                                   |                               |                                     | 0 % 35.193.246.169.3000/dashboard/new?tab=alert&orgId=1&fullscreen&edit&panelId=2&from=now-5m&to=now&refresh=10s                                                 |                        |                      |                                                                                                    | … 回 ☆   |                  | m         | $\circ$<br>œ |
|--------------------------------------------|-----------------------------------|-------------------------------|-------------------------------------|----------------------------------------------------------------------------------------------------|------------------------|----------------------|----------------------------------------------------------------------------------------------------|---------|------------------|-----------|--------------|
|                                            |                                   |                               |                                     |                                                                                                    |                        |                      | D Packet Tracer Official  ■ How to Make Alerts o  2 config - How to restar  ■ Grafana - Create Alert ■ SUSTITUR UN DISCO  ■ (S) Como Instalar Win ■ Cuses Online   Fundac G Cloud Computing - C □ |         |                  |           |              |
| $(\Leftrightarrow)$                        | New dashboard -                   |                               |                                     |                                                                                                    |                        |                      |                                                                                                    | 四<br>挙  | O Last 5 minutes | $\Omega$  | $23 - 105 =$ |
|                                            |                                   |                               |                                     |                                                                                                    | <b>W</b> Panel Title   |                      |                                                                                                    |         |                  |           |              |
| 1.0.                                       |                                   |                               |                                     |                                                                                                    |                        |                      |                                                                                                    |         |                  |           |              |
| 0.5<br>$\alpha$                            |                                   |                               |                                     |                                                                                                    |                        |                      |                                                                                                    |         |                  | 10 0.5    |              |
| $-0.5$                                     |                                   |                               |                                     |                                                                                                    |                        |                      |                                                                                                    |         |                  |           |              |
| $-1.0$                                     | 20:44:00                          | 20:44:30                      | 20:45.00                            | 20:45:30<br>made_network_devior_id(device="ena4"/natance="localhost 9100".job="irsax") mode_network_device_id(device="lo",instance="localhost 9100".job="irsax") | 20:46:00               | 20:46:30<br>20:47:00 | 20:47:30                                                                                                    | 20:4830 | 20:48:30         |           |              |
|                                            |                                   |                               |                                     |                                                                                                    |                        |                      |                                                                                                    |         |                  |           |              |
|                                            | Alert                             |                               |                                     |                                                                                                    |                        |                      |                                                                                                    |         | State history    | Test Rule | Delete       |
| ⋐                                          | Rule                              |                               |                                     |                                                                                                    |                        |                      |                                                                                                    |         |                  |           |              |
|                                            | Name                              | Panel Title alert             |                                     | <b>Evaluate every</b><br>1 <sub>m</sub>                                                                                                    | For<br>5 <sub>rn</sub> | $\theta$             |                                                                                                    |         |                  |           |              |
| $\bigoplus$                                |                                   |                               |                                     |                                                                                                    |                        |                      |                                                                                                    |         |                  |           |              |
| 尊                                          | Conditions                        |                               |                                     |                                                                                                    |                        |                      |                                                                                                    |         |                  |           |              |
|                                            | WHEN<br>avg <sub>0</sub>          | OF.                           | query (A, 5m, now) IS ABOVE 0.5     |                                                                                                    | $\bullet$              |                      |                                                                                                    |         |                  |           |              |
|                                            | ٠                                 |                               |                                     |                                                                                                    |                        |                      |                                                                                                    |         |                  |           |              |
|                                            | No Data & Error Handling          |                               |                                     |                                                                                                    |                        |                      |                                                                                                    |         |                  |           |              |
|                                            | If no data or all values are null |                               | SET STATE TO No Data                |                                                                                                    |                        |                      |                                                                                                    |         |                  |           |              |
|                                            | If execution error or timeout     |                               | SET STATE TO Alerting               | ٠                                                                                                    |                        |                      |                                                                                                    |         |                  |           |              |
|                                            |                                   |                               |                                     |                                                                                                    |                        |                      |                                                                                                    |         |                  |           |              |
|                                            | Notifications                     |                               |                                     |                                                                                                    |                        |                      |                                                                                                    |         |                  |           |              |
|                                            |                                   |                               |                                     |                                                                                                    |                        |                      |                                                                                                    |         |                  |           |              |
|                                            | Send to                           |                               | & Grafana_Telegram E Notificación + |                                                                                                    |                        |                      |                                                                                                    |         |                  |           |              |
|                                            | Message                           | Notification message details. |                                     |                                                                                                    |                        |                      |                                                                                                    |         |                  |           |              |
|                                            |                                   |                               |                                     |                                                                                                    |                        |                      |                                                                                                    |         |                  |           |              |
|                                            |                                   |                               |                                     |                                                                                                    |                        |                      |                                                                                                    |         |                  |           |              |
|                                            |                                   |                               |                                     |                                                                                                    |                        |                      |                                                                                                    |         |                  |           |              |
|                                            |                                   |                               |                                     |                                                                                                    |                        |                      |                                                                                                    |         |                  |           |              |
|                                            | Tags                              | New tag name.                 | New tog value.                      |                                                                                                    |                        |                      |                                                                                                    |         |                  |           |              |

Figura 2.44 Configuración de alerta parametrizable

# **CAPÍTULO 3**

# **3. ANÁLISIS DE RESULTADOS Y DISCUSIÓN**

Esta sección se basa en la evaluación de los resultados obtenidos, a partir de los subprocesos antes descritos en la metodología, los mismos que son: Requerimientos, Planificación, Selección de Tecnología, Pruebas, Implementación de la arquitectura Prometheus (Física o Virtual), Implementación de agentes y Monitoreo.

# **3.1 Resultados**

La siguiente Tabla 11. muestra los resultados obtenidos por cada uno de los subprocesos en conjunto con sus respectivas actividades, donde fueron todos exitosos.

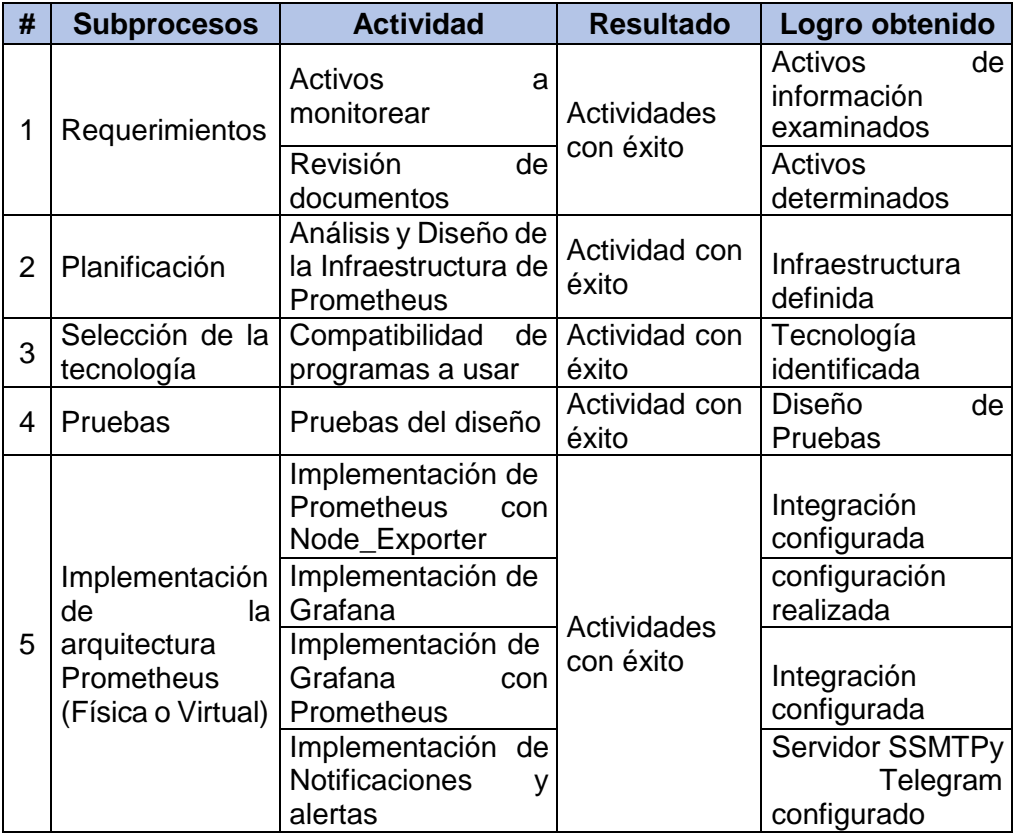

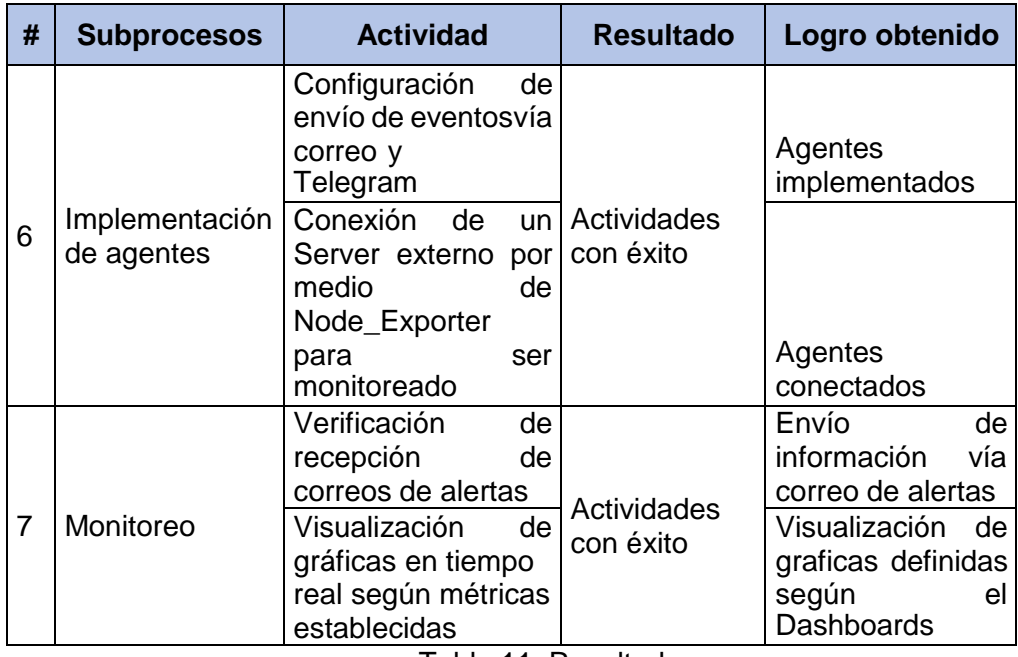

Tabla 11. Resultados

Todas las actividades fueron realizadas con éxito, pero se evidenció que al momento de la recepción vía correo o telegram presentada por alguna eventualidad en el monitoreo, la gráfica como tal del evento no se visualiza (En el correo electrónico).

Se logró obtener los procedimientos, configuración e instalación de los aplicativos con la finalidad de definir la mejor alternativa que permita el correcto monitoreo de los aplicativos.

#### **3.2 Discusión**

En este punto se puede acotar por cada subproceso lo siguiente:

**Requerimientos**: Este punto es muy importante, permitió determinar que activos son los más cruciales para una organización

**Planificación:** Basándonos en las metodologías Top Down y MSF, este punto nos permitió definir las características de la infraestructura y lo que se desea implementar.

**Selección de la tecnología:** La mayor parte de información para realizar esta implementación se obtuvo de las paginas oficiales de cada fabricante. Información importante para llevar a cabo este proyecto.

**Pruebas:** En este punto las pruebas del diseño fueron adaptadas a la arquitectura de Prometheus

**Implementación de la arquitectura Prometheus (Física o Virtual):** La integración de cada componente fue importante permitió continuar con la implementación de Prometheus.

**Implementación de agentes:** La implementación de estos agentes permitió monitorear un servidor externo y obtener información vía correo y Telegram de alertas presentadas en el monitoreo

**Monitoreo:** Para este subproceso se consideran las referencias de las paginas oficiales, que permitieron realizar una correcta integración de cada agente para poder visualizar la información en tiempo real de manera gráfica.

# **CAPÍTULO 4**

# **4. CONCLUSIONES Y RECOMENDACIONES**

### **4.1 Conclusiones**

- ✓ La Propuesta metodológica y simulación de la implementación de un Sistema (Prometheus) de código abierto, que permite realizar el monitoreo de aplicativos, fue el resultado del trabajo de titulación.
- $\checkmark$  La implementación de Prometheus permitirá monitorear servidores, donde por medio de gráficas se podrá visualizar en tiempo real cada servicio monitoreado (CPU, memoria, procesador entre otros), enviando un mensaje de alerta vía correo o telegram de alguna eventualidad suscitada en el monitoreo.
- ✓ Prometheus no solo permite monitorear el estado de un servidor, sino que cuenta con un sin número de métricas que permiten obtener diferentes tipos de data de otros aplicativos, como es el caso statsd\_exporter, consul\_exporter, mysqld\_exporter, entre otros; cada una descritas en el cuadro de Métricas de Prometheus.
- ✓ Las metodologías Top Down y MSF, permitieron conocer los procesos de las actividades para implementar este proyecto.
- ✓ La instalación de los agentes permitió la recepción de notificaciones vía correo y telegram de eventuales presentadas en el monitoreo
- ✓ La implementación del sistema de monitoreo Prometheus se adapta fácilmente a organizaciones pequeñas, medianas y grandes empresas.

# **4.2 Recomendaciones**

- $\checkmark$  Se recomienda instalar la métrica de Prometheus a usar en el cliente basándose en lo que el administrador de la red desea monitorear, con el fin de poder extraer la información y presentarla por medio de Prometheus.
- ✓ Se recomienda crear alertas parametrizables según los datos a monitorear y dichas alertas sean enviadas por algún tipo de medio ya sea correo u otro tipo soportado por el sistema.

# **BIBLIOGRAFÍA**

- [1] Prometheus. [En línea]. Available: https://prometheus.io/docs/introduction/overview/.
- [2] Prometheus Node Exporter, [En línea]. Available: https://prometheus.io/docs/guides/node-exporter/.
- [3] Grafana, [En línea]. Available: https://grafana.com/docs/grafana/latest/.
- [4] Martínez, Santos, «Que es el Open Source y como puede ayudarte?,» [En línea]. Available: https://openexpoeurope.com/es/open-source-puedeayudarte/.
- [5] Zabbix, [En línea]. Available: https:/[/www.zabbix.com/.](http://www.zabbix.com/)
- [6] Solaris, «Solaris,» [En línea]. Available: https:/[/www.solarwinds.com/es/.](http://www.solarwinds.com/es/)
- [7] Cacti, «Cacti,» [En línea]. Available: https:/[/www.cacti.net/download\\_cacti.php.](http://www.cacti.net/download_cacti.php)
- [8] Nagios. [En línea]. Available: https:/[/www.nagios.org/.](http://www.nagios.org/)
- [9] PandoraFms, [En línea]. Available: https://pandorafms.org/es/.
- [10] P. M. &. G. T. Mell, «The NIST Definition of Cloud Computing. National Institute of Standards & Technology,» 2011. [En línea]. Available: [http://faculty.winthrop.edu/domanm/csci411/Handouts/NIST.pdf.](http://faculty.winthrop.edu/domanm/csci411/Handouts/NIST.pdf)
- [11] Gartner, «Reviews for Cloud Infrastructure as a Service (IaaS),» [En línea]. Available: https:/[/www.gartner.com/reviews/market/public-cloud-iaas.](http://www.gartner.com/reviews/market/public-cloud-iaas)
- [12] Iso 27000 SGSI, [En línea]. Available: [http://www.iso27000.es/sgsi.html.](http://www.iso27000.es/sgsi.html) [Último acceso: 01 08 2020].
- [13] J. Jimeno, «El ciclo de Deming o círculo PDCA,» 2013. [En línea]. Available: https:/[/www.pdcahome.com/5202/ciclo-pdca/.](http://www.pdcahome.com/5202/ciclo-pdca/)
- [14] C. Gómez, Proyectos Factibles, Valencia: Editorial Predios, 2000.
- [15] F. Arias, El proyecto de investigación: Introducción a la metodología científica. (5º.ed.), Caracas - Venezuela, 2006.
- [16] L. y. Otros, Proyectos Factibles Metodología, Valencia, 2002.
- [17] D. K. A. Peter Smith, «Methodology for Creating Methodologies,» [En línea]. Available: [http://pcrest.com/research/2\\_4\\_16%20Methodology%20for%20Creating%20M](http://pcrest.com/research/2_4_16%20Methodology%20for%20Creating%20M) ethodologies.pdf.
- [18] «Metodología Top Down,» [En línea]. Available: https:/[/www.scribd.com/doc/242870887/2-Metodologia-Top-Down-espanol-pdf](http://www.scribd.com/doc/242870887/2-Metodologia-Top-Down-espanol-pdf) .
- [19] «Descripcion de la Metodologia: MSF,» [En línea]. Available: https://sites.google.com/site/aessl13g314/practica-2/2-1.
- [20] Google Cloud, «Documentación Google Cloud,» [En línea]. Available: https://cloud.google.com/docs. [Último acceso: 01 08 2020].
- [21] Amazon Web Services, «Documentación AWS,» [En línea]. Available: https://docs.aws.amazon.com/.
- [22] Telegram, «Telegram Bot,» [En línea]. Available: https://core.telegram.org/bots.